# **Korg padKONTROL** Руководство пользователя

Студийный MIDI-контроллер

*Îôèöèàëüíûé è ýêñêëþçèâíûé äèñòðèáüþòîð êîìïàíèè Korg íà òåððèòîðèè Ðîññèè, ñòðàí <i>* $E$ *A* $\theta$ *Z K*<sup> $\theta$ </sup> *M* $\theta$ <sup>*z*</sup> *A* $\theta$ *z A* $\theta$ *z A* $\theta$ *z A* $\theta$ *z A* $\theta$ *z A* $\theta$ *z A* $\theta$ *z A* $\theta$ *z A* $\theta$ *z A* $\theta$ *z A* $\theta$ *z A* $\theta$ *z A* $\theta$ *z A* $\theta$ *z A* $\theta$ *z A* $\theta$ *z*

*Äàííîå ðóêîâîäñòâî ïðåäîñòàâëÿåòñÿ áåñïëàòíî. Åñëè âû ïðèîáðåëè äàííûé ïðèáîð íå ó официального дистрибьютора фирмы Korg или авторизованного дилера компании A&T Trade, êîìïàíèÿ A&T Trade íå íåñåò îòâåòñòâåííîñòè çà ïðåäîñòàâëåíèå áåñïëàòíîãî ïåðåâîäà íà*  $\bm{p}$ усский язык руководства пользователя, а также за осуществление гарантийного сервисного  $o6$ *служивания*.

*© ® A&T Trade, Inc.*

## Гарантийное обслуживание

По всем вопросам, связанным с ремонтом или сервисным обслуживанием студийного MIDI-контроллера padKONTROL, обращайтесь к представителям фирмы Korg — компании A&T Trade. Телефон для справок (495) 796-9262; e-mail: synth@attrade.ru

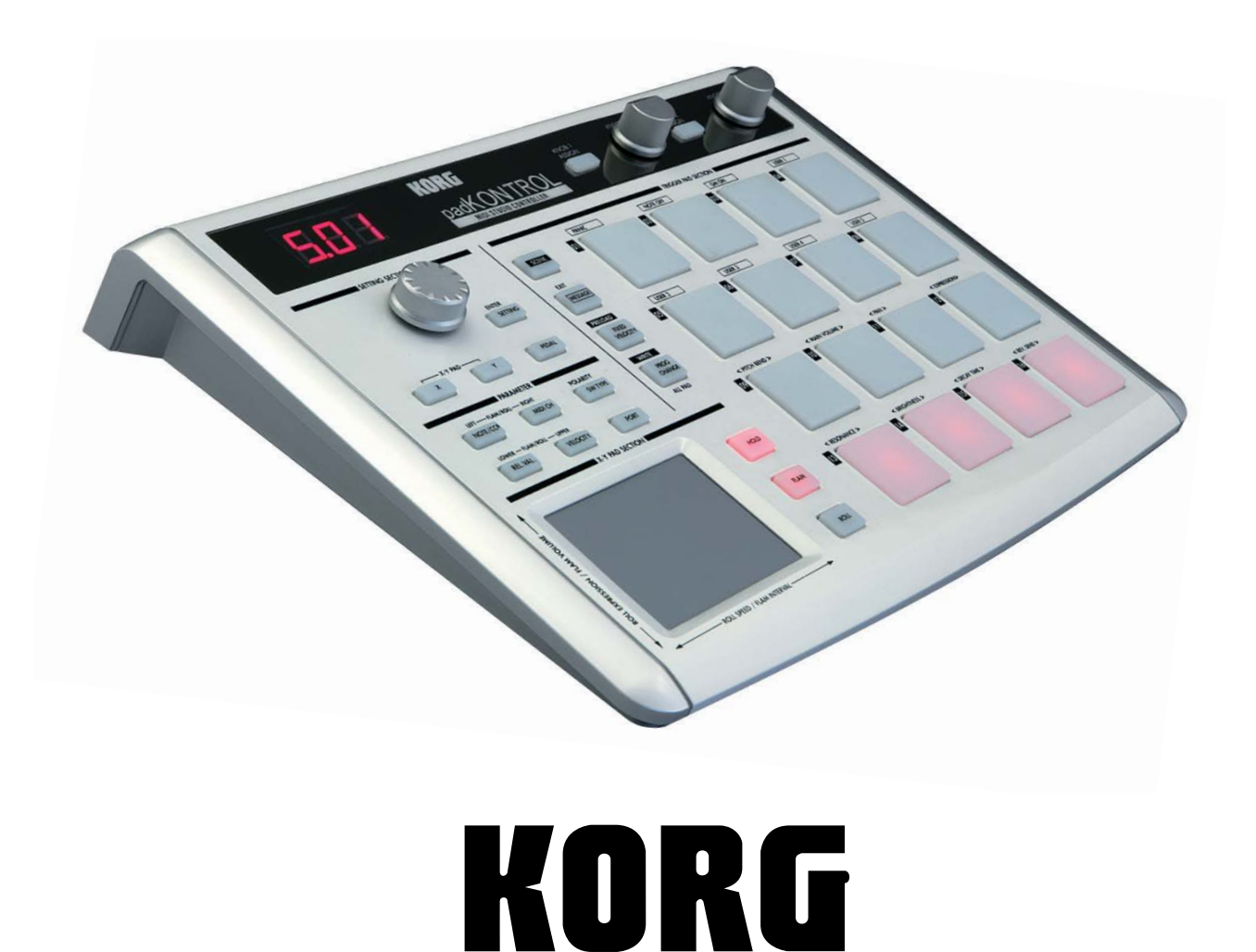

## Правила безопасности

#### Размещение

Эксплуатация прибора в описанных ниже условиях может привести к выходу его из строя.

- Прямое попадание солнечных лучей
- Повышенные температура или влажность
- Загрязненное, пыльное помещение
- Интенсивная вибрация
- Близость магнитных полей

#### **Питание**

Полключайте прибор к сети с соответствующим блоку питания напряжением. Не перегружайте олну розетку подключением к ней большого количества приборов.

#### Интерференция с другим электронным оборудованием

Во избежание электромагнитных наводок располагайте прибор на возможно большем расстоянии от теле- и радиоприемников.

#### Эксплуатация

Не прикладывайте чрезмерных усилий при манипуляциях с регуляторами и кнопками. Это может привести к выходу их из строя.

#### **Óõîä**

Пыль с внешних поверхностей прибора слелует улалять чистой сухой материей. Использование жилких моющих средств, таких как бензин или растворитель, а также горючих полиролей запрещается.

#### Руководство пользователя

После прочтения, сохраняйте данное руководство для дальнейшего использования.

#### Попадание инородных тел внутрь корпуса прибора

Не ставьте на прибор или не располагайте рядом с ним емкости с жидкостью. Попадание жидкости внутрь корпуса прибора может привести к его поломке, возгоранию или поражению пользователя электрическим током. Не допускайте попадания внутрь корпуса прибора посторонних металлических предметов. При попадании инородных тел внутрь корпуса прибора, отключите сетевой адаптер от розетки. Затем обратитесь к местному дилеру Korg или в магазин, где совершалась покупка.

### Электромагнитное излучение

Оборудование прошло тестовые испытания и соответствует требованиям, накладываемым на цифровые приборы класса "В" согласно части 15 правил FCC. Эти ограничения разработаны для обеспечения надежной защиты от интерференции при стационарных инсталляциях. Прибор генерирует, использует и способен излучать электромагнитные волны и, если установлен и эксплуатируется без соблюдения приведенных рекомендаций, может вызвать помехи в работе радио систем. Полной гарантии, что в отдельных инсталляциях прибор не будет генерировать радиочастотные помехи, нет. Если он влияет на работу радио или телевизионных систем (это проверяется включением и отключением прибора), то рекомендуется предпринять следующие меры:

- Переориентируйте или расположите в другом месте принимающую антенну.
- Разнесите на возможно большее расстояние прибор и приемник.
- Включите прибор в розетку, которая находится в другом контуре нежели розетка приемника.
- Проконсультируйтесь с дилером или квалифицированным телевизионным мастером.

Внесение в схему прибора несанкционированных изменений и модификаций может привести к потере права эксплуатации соответствующего оборудования.

#### Декларация соответствия европейским стандартам CE

Маркировка СЕ на приборах компании Korg, работающих от сети и выпущенных до 31 декабря 1996 года означает, что они удовлетворяют требованиям стандартов EMC Directive (89/336/EEC) и CE mark Directive (93/68/EEC). Приборы с этой маркировкой, выпушенные после 1 января 1997 года, кроме перечисленных стандартов удовлетворяют еще и требованиям стандарта Low Voltage Directive (73/23/EEC). Маркировка СЕ на приборах компании Когд, работающих от батарей, означает, что они удовлетворяют требованиям стандартов EMC Directive (89/336/EEC) и CE mark Directive (93/68/EEC).

#### Важное замечание для пользователей

Изделия KORG разработана согласно точным спецификациям и требованиям по напряжению для каждой страны. Эти изделия These имеют гарантию дистрибьютера KORG только в стране покупки. Все изделия KORG, не имеющие гарантийной квитанции или серийного номера, освобождаются от гарантийных обязательств и технического обслуживания со стороны производителя / дистрибьютера. Это требование необходимо для защиты прав потребителя и его безопасности.

*\* Âñå íàçâàíèÿ êîìïàíèé, ïðîäóêöèè, ôîðìàòîâ, òîðãîâûå ìàðêè èëè çàðåãèñòðèðîâàííûå òîðãîâûå ìàðêè ÿâëÿþòñÿ ñîáñòâåííîñòüþ ñîîòâåòñòâóþùèõ êîìïàíèé.*

## Содержание

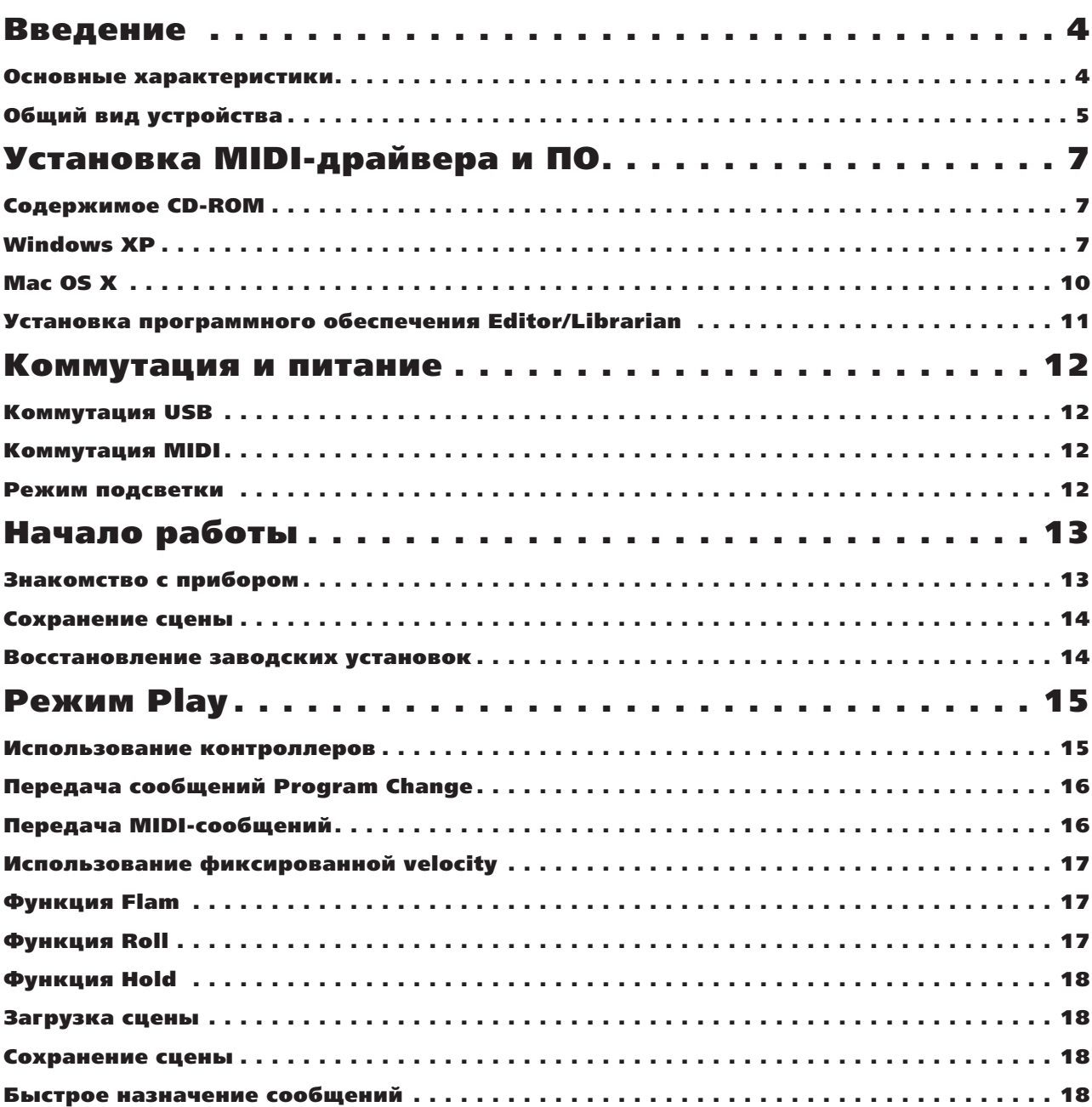

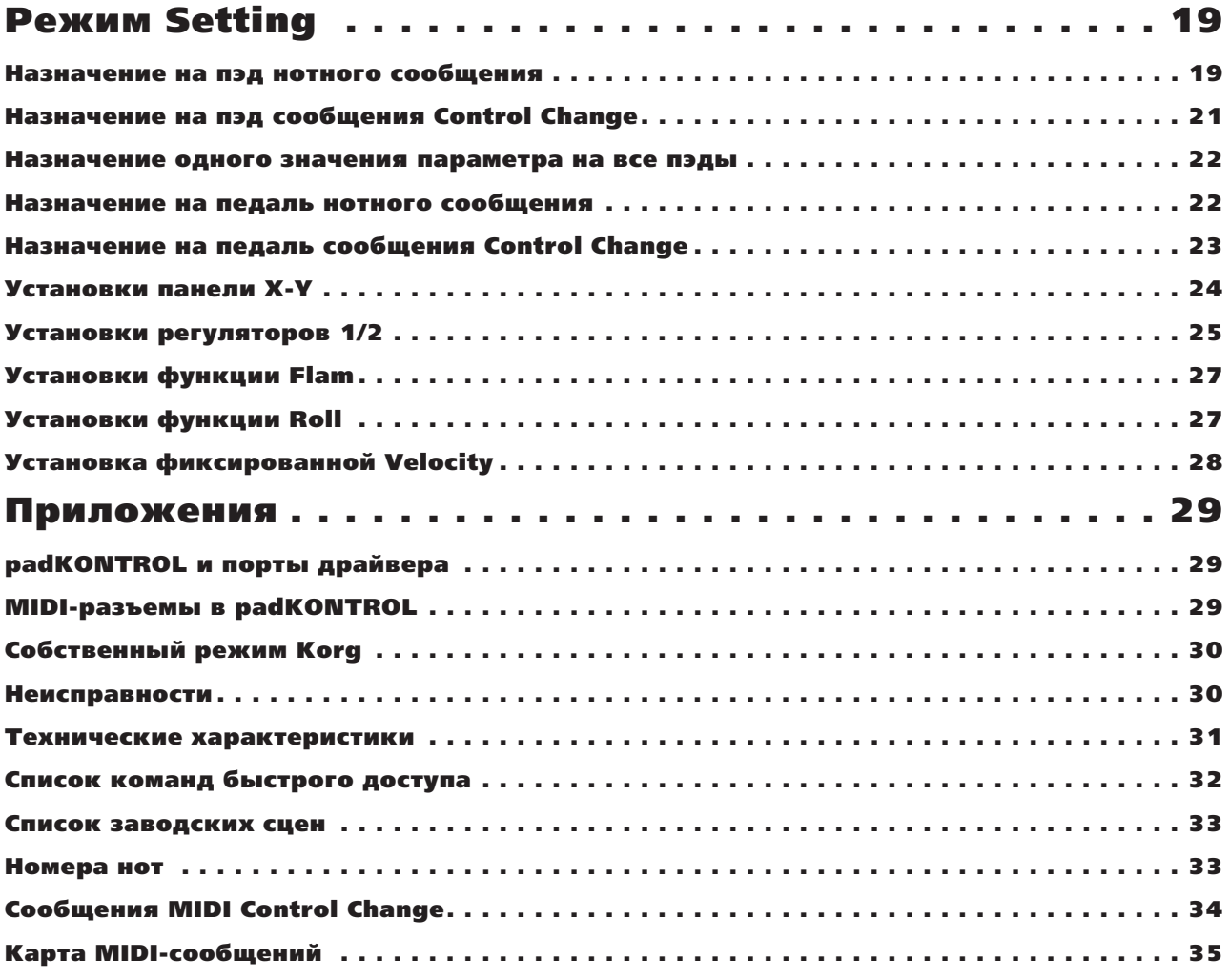

## Введение

Благодарим за приобретение студийного MIDI-контроллера Korg padKONTROL. Для поддержания длительной бесперебойной службы прибора, внимательно прочитайте данное руководство.

## Основные характеристики

padKONTROL представляет собой удобный MIDI-контроллер на основе пэдов, идеально подходящий для создания ритмических партий. Он оборудован 16 динамическими высокочувствительными триггерными пэдами с подсветкой, панелью X-Y, назначаемым разъемом для педали и двумя назначаемыми регуляторами для управления в реальном времени. Благодаря такому набору органов управления, padKONTROL позволит осуществлять управление не только программными синтезаторами, но также внешними тон-генераторами и другим MIDI-оборудованием.

#### 16 триггерных пэдов

При назначении на эти пэды нотных сообщений, они смогут передавать их с "фиксированной" velocity или пропорциональной силе удара по пэду, подчеркивая динамическую экспрессию исполнения. С другой стороны, на пэды можно назначить сообщения control change для выполнения разнообразных функций.

#### Разъем педали

Полключенную к padKONTROL ножную пелаль можно назначить на перелачу нотных сообшений или сообщений control change, аналогично пэдам. Назначением ноты, соответствующей звуку бас-барабана, можно достигнуть реалистичного исполнения партии ударных.

#### **Ïàíåëü X-Y**

На данную панель можно назначить множество различных сообщений control change, for например, Pitch Bend на ось X и Reverb Depth на ось Y. Уникальными функциями Roll и Flam можно регулировать скорость и громкость сбивки или фиоритуры. Это расширяет потенциал реалистичности исполнения.

#### Два назначаемых регулятора

На данные регуляторы можно назначить множество различных сообщений control change (Pan, Delay Time, и  $T.H.$ ).

#### 16 пользовательских ячеек памяти

Возможно сохранение настроек padKONTROL в любую из 16 сцен, переключаемых пэдами, padKONTROL также солержит заволские спены для управления популярным программным обеспечением.

#### **Èíòåðôåéñ USB-MIDI**

padKONTROL может функционировать в качестве интерфейса USB-MIDI. Не имеющее разъема USB внешнее MIDI-устройство можно скоммутировать с USB-разъемом раdKONTROL посредством компьютера для непосредственного обмена MIDI-данными.

#### Универсальное питание

padKONTROL может питаться от компьютера через шину USB. При этом сетевой адаптер не требуется.

#### Библиотечное программное обеспечение и шаблоны сцен в комплекте поставки

padKONTROL поставляется с библиотечным программным обеспечением Editor/Librarian для управления сценами от компьютера. Библиотечное программное обеспечение интегрировано с раdKONTROL, позволяя модифицировать или создавать новые шаблоны сцен для нужд пользователя.

## Общий вид устройства

#### 1. Дисплей

Отображает различную информацию, типа номеров сцен и значений параметров.

#### 2. Энкодер

В режиме Play, при удержании нажатой кнопки [PROG. CHANGE/ WRITE/ALL PAD] вращение энкодера передает сообщения program change. В режиме Setting его можно использовать для установки значений параметров или выбора сообщений MIDI.

#### **3. Кнопка [SETTING/ENTER]**

В режиме Play, нажатие этой кнопки переключает прибор в режим Setting. В режиме Setting, нажатие этой кнопки финализирует установки и

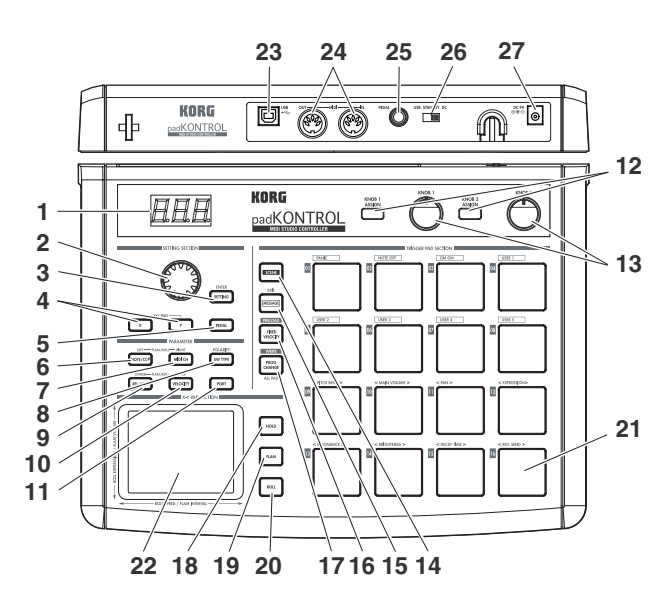

переключает прибор в режим Play. Данная кнопка также используется для вызова заводских сцен или подтверждения операции сохранения сцены.

#### **4. Кнопки [X]/[Y]**

Данные кнопки используются для назначения параметров на оси Х или Ү панели Х-Ү.

#### **5. Кнопка [PEDAL]**

Данная кнопка используется для конфигурирования подключенной педали.

#### **6. Кнопка [NOTE/CC#/LEFT]**

Данные кнопки используются для назначения сообщений MIDI, передаваемых триггерными пэдами, педалью, регуляторами и панелью X-Y. При конфигурировании функции Flam/Roll, эта кнопка определяет значение левой границы оси X панели X-Y.

#### **7. Кнопка [MIDI CH/RIGHT]**

Данная кнопка используется для задания MIDI-канала, по которому передаются сообщения с пэда или педали. При конфигурировании функции Flam/Roll, эта кнопка определяет значение правой границы оси X панели X-Y.

#### 8. Кнопка **[SW TYPE/POLARITY]**

Данная кнопка используется для задания "моментального" или "переключаемого" типа работы пэдов и педали. Данная кнопка также используется для инвертирования действия регуляторов и панели Х-Y.

#### **9. Кнопка [REL. VAL./LOWER]**

Данная кнопка используется для задания значения control change, передаваемого при убирании пальца с панели X-Y или отпускания пэда или педали. При конфигурировании функции Flam/Roll, эта кнопка определяет значение нижней границы края оси Y панели X-Y.

#### **10. Кнопка [VELOCITY/UPPER]**

Если на пэд или педаль назначен номер ноты, данная кнопка используется для выбора кривой динамики (только для пэда) или фиксированного значения velocity. Если на пэд или педаль назначен control change, данная кнопка определяет значение сообщения control change, передаваемого при нажатии пэда или педали. При конфигурировании функции Flam/Roll, эта кнопка определяет значение верхней границы края оси Y панели X-Y.

#### **11. Кнопка [PORT]**

Данная кнопка используется для задания порта передачи USB-MIDI, через который работают пэды или педаль, когда padKONTROL подключен по USB.

#### 12. Кнопки [KNOB 1 ASSIGN]/[KNOB 2 ASSIGN]

Панные кнопки используются для назначения выбранных сообщений MIDI на назначаемые регуляторы.

#### 13. Регуляторы 1, 2

При их вращении передаются назначенные на них сообщения MIDI.

#### **14. Кнопка [SCENE]**

Панная кнопка используется для управления спенами, например, сохранение, вызов и восстановление заводских сцен.

#### **15. Кнопка [MESSAGE/EXIT]**

В режиме Play, удерживайте данную кнопку и нажмите пэд [1] - [8] для передачи назначенного на него MIDIсообщения или сообщения Panic, Note Off, GM и USER 1-5. Также нажатие этой кнопки отменяет установку.

#### **16. Кнопка [FIXED VELOCITY/PRELOAD]**

Данная кнопка (когда светится) устанавливает для всех пэдов и педали одинаковые фиксированные velocity, игнорирующие динамику исполнения и пресетные значения velocity. В режиме Setting, эта кнопка определяет фиксированное значение velocity. Данная кнопка также используется для восстановления заводских сцен в padKONTROL.

#### 17. Кнопка **[PROG. CHANGE/WRITE/ALL PAD]**

В режиме Play, при удержании нажатой данной кнопки и вращении энкодера, будут передаваться сообщения program change. Также нажатие этой кнопки сохраняет сцену.

В режиме Setting, нажатие этой кнопки назначает одинаковые установки всем 16 триггерным пэдам. То есть, одной операцией можно назначить всем пэдам одинаковый MIDI-канал.

#### **18. Кнопка [HOLD]**

В режиме Play, при нажатии данной кнопки будет удерживаться (запомнится) положение, из которого был снят палец с панели X-Y.

#### **19. Кнопка [FLAM]**

В режиме Play, нажатие данной кнопки (засветится) включает функцию Flam. В режиме Setting, нажатие данной кнопки позволяет сконфигурировать функцию Flam.

#### **20. Кнопка [ROLL]**

В режиме Play, нажатие данной кнопки (засветится) включает функцию Roll. В режиме Setting, нажатие данной кнопки позволяет сконфигурировать функцию Roll.

#### **21. Триггерные пэды**

При каждом ударе по пэду передаются назначенные на него нотные данные или сообщение control change. При назначении нотных данных, также передается velocity. Триггерные пэды также используются для передачи сообщений, выбора сцен или выполнения функций быстрого доступа.

#### **22. Ïàíåëü X-Y**

Касанием пальцем панели X-Y вы можете передать два назначенных на нее сообщения MIDI. Передаваемые сообщения зависят от MIDI-канала и порта передачи USB-MIDI, определенных для пэда или педали. При включенных функциях Flam или Roll, панель X-Y управляет параметрами фиоритуры или сбивки.

#### 23. Разъем USB

Служит для подключения padKONTROL к компьютеру по шине USB.

#### 24. Разъемы MIDI

Служат для подключения внешнего MIDI-оборудования. Функционирование разъемов MIDI зависит от наличия или отсутствия USB-коммутации с компьютером.

#### 25. Разъем педали

К нему можно подключить педальный переключатель, типа Korg PS-1 (опциональный). Нажатием подключенной педали вы можете передать номер ноты (от С-1 до G9) или сообщение control change. padKONTROL автоматически распознает полярность подключенной педали.

#### 26. Выключатель питания

Включает питание padKONTROL от сетевого адаптера (DC) или USB. Для отключения padKONTROL переводится в положение STANDBY.

#### **27. Разъем блока питания**

Служат для подключения прилагаемого сетевого адаптера. Если питание на padKONTROL подается от компьютера через шину USB, сетевой адаптер не требуется.

## Установка MIDI-драйвера и ПО

## Содержимое CD-ROM

На прилагаемом CD-ROM содержится следующее:

- Инсталлятор приложений padKONTROL
- Программное обеспечение Editor/Librarian
- Драйвер KORG USB-MIDI
- Руководство пользователя Editor/Librarian (PDF)
- Лицензионное соглашение (PDF)

#### Примечание

Все права на тиражирование данного программного обеспечения принадлежат Korg Corporation. В данную поставку включено лицензионное соглашение. Вы должны ознакомиться с ним перед установкой программного обеспечения. Для установки программного обеспечения вы должны согласиться со всеми его пунктами.

## Windows XP

#### Системные требования

#### Компьютер

Компьютер с USB-портом (рекомендуется чипсет USB от Intel Corporation), удовлетворяющий требованиям системы Microsoft Windows XP.

#### Операционная система

Windows XP Home Edition или Professional, Service Pack 1 и выше.

#### Инсталлятор приложений padKONTROL

Инсталлятор приложений padKONTROL автоматически устанавливает драйвер KORG USB-MIDI Driver Tools и ПО Editor/Librarian с прилагаемого CD-ROM.

1. Вложите прилагаемый CD-ROM в привол CD-ROM.

В большинстве случаев, "padKONTROL Application Installer" запускается автоматически.

 $B$  противном случае, дважды щелкните "KorgSetup.exe" на CD-ROM.

2. Выберите в списке устанавливаемое приложение и нажмите [Install].

Следуйте экранным инструкциям для каждого выбранного приложения.

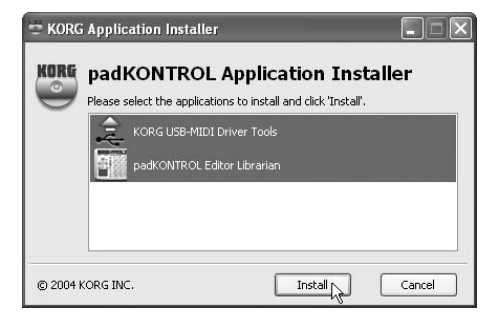

3. По окончании установки нажмите [Finish].

#### Установка драйвера Korg USB-MIDI

*Äëÿ èíñòàëëÿöèè (äåèíñòàëëÿöèè) äðàéâåðà ïîä Windows XP, âû äîëæíû èìåòü äîñòóï Àäìèíèñòðàòîðà.*

*Âîçìîæíî ïðè èíñòàëëÿöèè äðàéâåðà èç-çà îòñóòñòâèÿ öèôðîâîé ïîäïèñè, ïîòðåáóåòñÿ ïîäòâåðäèòü ïðîäîëæåíèå óñòàíîâêè.* 

*Äðàéâåð ïðåäíàçíà÷åí òîëüêî äëÿ Windows XP. Îí íåñîâìåñòèì ñ Windows 95/98/Me/2000.*

**Вы должны установить драйвер для каждого USB-порта. При необходимости подключения раdKONTROL к** USB-nopmy, отличному от того, для которого устанавливался драйвер KORG USB-MIDI, вам необходимо *ïðîâåñòè àíàëîãè÷íóþ ïðîöåäóðó äëÿ ïåðåóñòàíîâêè äðàéâåðà KORG USB-MIDI.*

*Ïåðåä óñòàíîâêîé äðàéâåðà KORG USB-MIDI ñíà÷àëà íåîáõîäèìî óñòàíîâèòü KORG USB-MIDI Driver Tools ñ ïîìîùüþ èíñòàëëÿòîðà ïðèëîæåíèé padKONTROL.*

1. Кабелем USB соедините раdKONTROL с компьютером и включите питание раdKONTROL.

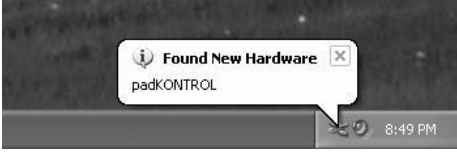

Windows определит подключение padKONTROL и установит стандартный драйвер по умолчанию.

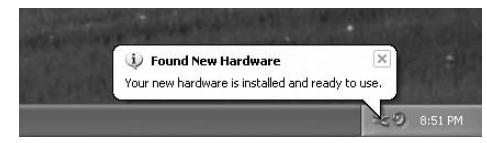

2. В панели задач нажмите [Start] -> [All Programs] -> [KORG] -> [KORG USB-MIDI Driver Tools] -> [Install KORG USB-MIDI device] для запуска утилиты установки.

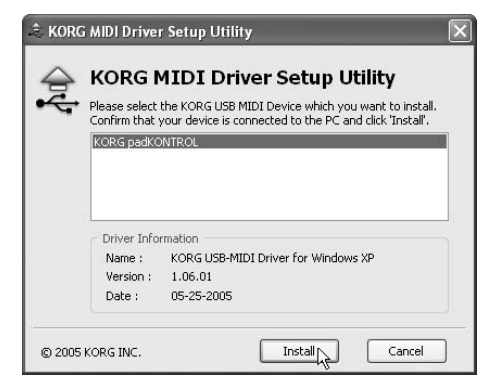

Список в верхней части окна отобразит устройства KORG USB-MIDI, в настоящий момент подключенные к вашему РС. В нижней части будет отображаться версия устанавливаемого драйвера KORG USB-MIDI.

В списке выберите устройство KORG USB-MIDI, в настоящий момент подключенное к вашему РС и нажмите [Install]. Начнется установка драйвера.

3) При возникновении диалогового окна об отсутствии цифровой подписи драйвера, нажмите [Continue].

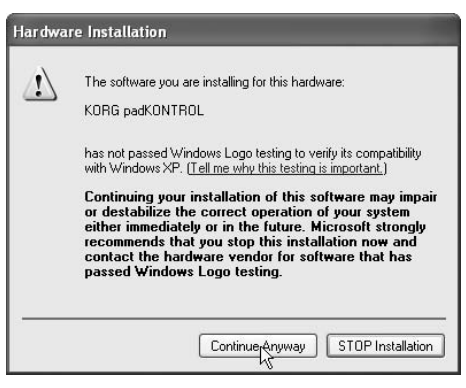

4) При отображении окна окончания установки, нажмите [Finish]. При рекомендации перезагрузить Windows, нажмите [Yes] для перезагрузки.

#### Принудительная установка драйвера

Если компьютер не допускает установку драйвера без цифровой подписи, проделайте следующую процедуру.

1) В панели задач нажмите [Start] и затем [Control Panel].

В панели управления откройте [System] и нажмите ярлык [Hardware]. Затем нажмите [Driver Signing].

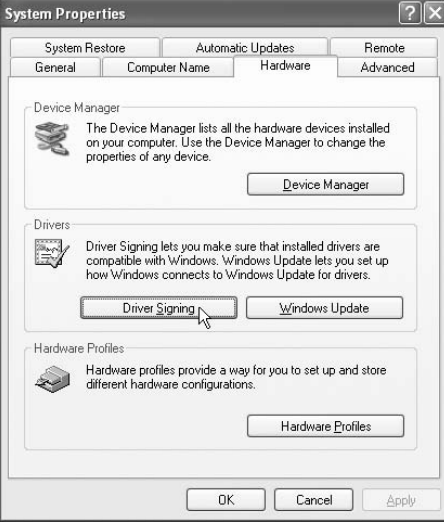

2) Если "What action do you want Windows to take?" установлено в [Block], драйвер установить невозможно. Выберите [Ignore] или [Warn] и нажмите [OK]. При необходимости, после установки драйвера восстановите данное значение.

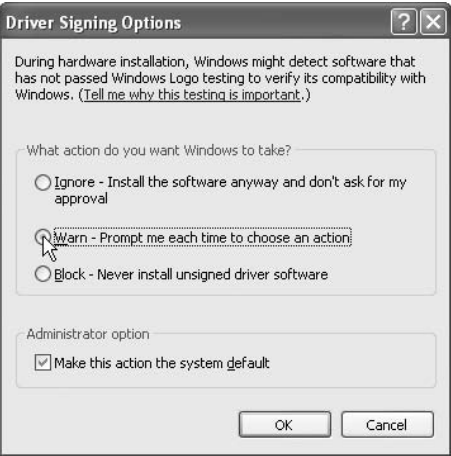

### Удаление драйвера Korg USB-MIDI

1) В панели задач выберите [Start] -> [All Programs] -> [KORG] -> [USB MIDI Uninstall] для запуска утилиты удаления.

Hажмите [Next>].

2) Отобразится список установленных в данный момент устройств KORG MIDI. Отметьте в нем только удаляемое MIDI-устройство.

*Áóäüòå îñòîðîæíû, ïîñêîëüêó âñå îòìå÷åííûå MIDI-óñòðîéñòâà áóäóò óäàëåíû.*

Нажмите [Next>].

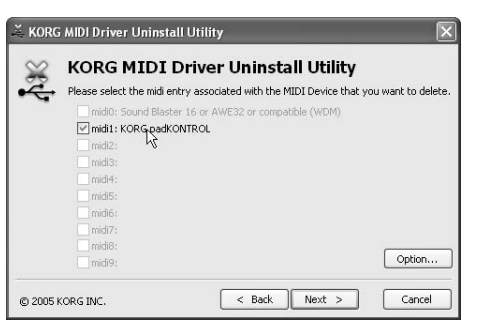

- 3) Отобразится диалоговое окно с запросом подтверждения. Нажмите [Yes].
- 4) Нажмите [Finish] для завершения процедуры.

Чтобы изменения вступили в силу, перезагрузите Windows.

## Mac OS X

#### Системные требования

#### Компьютер

Apple Macintosh с USB-портом, удовлетворяющий требованиям системы Mac OS X.

#### Операционная система

Mac OS X v.10.2  $\mu$  bulle

Для установки padKONTROL под Mac OS X, выполните следующую процедуру.

- 1) Кабелем USB подключите padKONTROL к компьютеру.
- 2) Включите питание padKONTROL.
- 3) Перейдите в директорию Macintosh HD -> Application -> Utility и выберите "Audio MIDI Settings".
- 4) Нажмите ярлык "MIDI Devices" и убедитесь в отображении раdKONTROL.

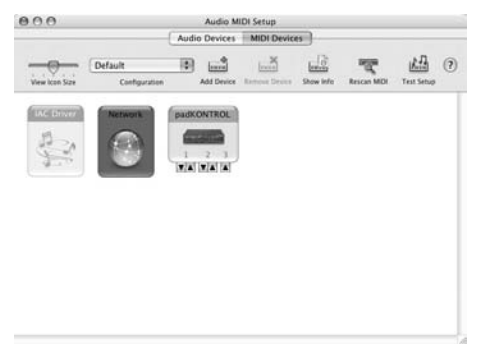

#### Порты MIDI ввода-вывода в Mac OS X

При использовании MIDI-драйвера Mac OS X, padKONTROL обеспечивает в общей сложности 3 входа и 2 âûõîäà MIDI:

- 1 порт каждого входа-выхода MIDI для внешних устройств;
- 2 порта входов MIDI от пэдов и контроллеров раdKONTROL;
- $1$  порт выхода MIDI на padKONTROL для дампов данных и работы в собственном режиме Korg.

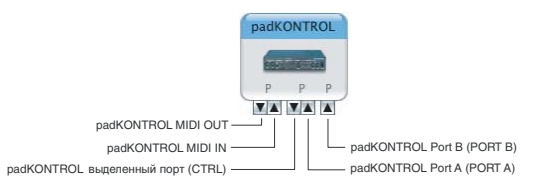

#### Входные установки для приложений

Если padKONTROL используется для управления DAW или сходным приложением, установите входной порт приложения в Port 2 лля приема сообщений MIDI-контроллеров, назначенных на Port A в раdKONTROL.

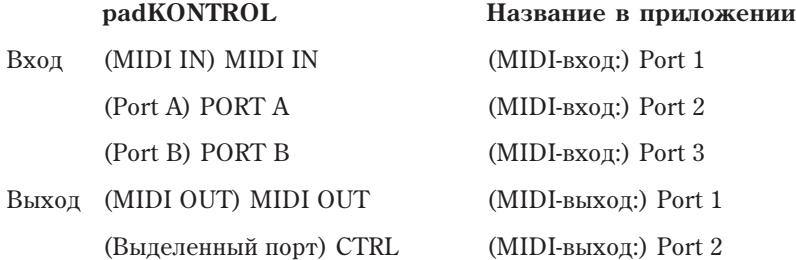

## Установка программного обеспечения Editor/Librarian

- 1) Вложите CD в привол CD-ROM
- 2) В директории "padKONTROL" Editor/Librarian на CD-ROM дважды нажмите "padKONTROL Editor.pkg" для запуска инсталлятора.
- 3) Когда инсталлятор запустится, дисплей отобразит следующее. Нажмите [Continue].

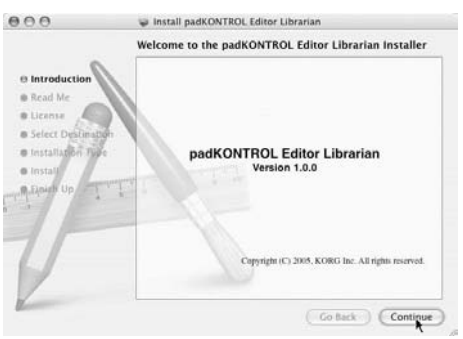

- 4) Отобразится дисплей "Important Information". Ознакомьтесь с его содержимым и нажмите [Continue].
- 5) Отобразится "License Agreement". Внимательно прочтите содержимое и нажмите [Continue]. Отобразится диалоговое окно. При согласии с пунктами лицензионного соглашения нажмите [I agree].
- 6) Отобразится окно "Choose installation destination". Выберите пиректорию для установки программного обеспечения и нажмите [Continue].

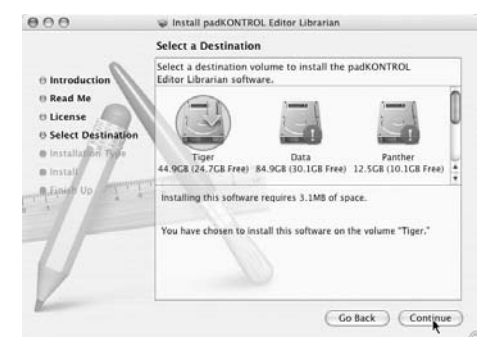

- 7) Отобразится окно "Easy Install". Нажмите [Install].
- 8) После установки нажмите [Close] для выхода из инсталлятора.

## Коммутация и питание

*Ïåðåä íà÷àëîì êîììóòàöèè îòêëþ÷èòå ïèòàíèå âñåõ óñòðîéñòâ. Íåñîáëþäåíèå äàííîãî óñëîâèÿ ìîæåò* привести к нарушениям в работе и выходу из строя оборудования.

## Коммутация USB

1) USB-кабелем соедините раdKONTROL с компьютером. При этом компьютер может оставаться включенным. При использовании педали, подключите ее к разъему PEDAL.

*padKONTROL может использоваться в качестве* **интерфейса USB-MIDI. Вы можете подключить внешний** *тон-генератор к разъему MIDI OUT и посылать на него*  $co$ общения с компьютера.

 $badKONTROL$ *, он автоматически распознает полярность педали. Для этого, не ìàíèïóëèðóéòå ïåäàëüþ ïðè âêëþ÷åíèè padKONTROL.*

2) Установите выключатель питания padKONTROL в положение USB. При такой коммутации, питание подается от компьютера по шине USB.

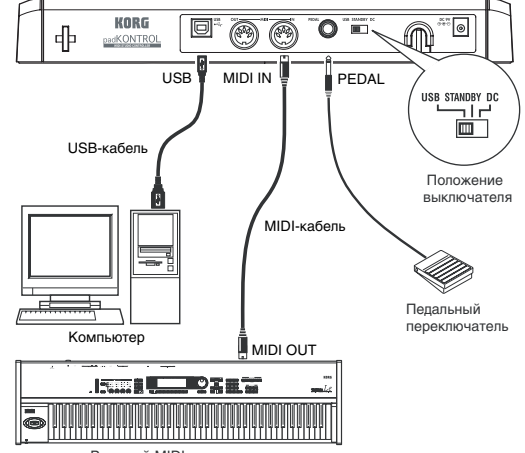

padKONTROL

Внешний MIDI тон-генератор

 $\Pi$ ри работе от USB сетевой адаптер не требуется.

Однако, если компьютер не обеспечивает достаточную мощность питания по USB или при коммутации *нескольких USB-устройств, padKONTROL может работать некорректно. В таком случае, используйте ñåòåâîé àäàïòåð è ïåðåâåäèòå âûêëþ÷àòåëü ïèòàíèÿ â ïîëîæåíèå DC.*

3) Пля отключения питания перевелите выключатель питания padKONTROL в положение STANDBY.

*Никогда не отключайте питание в процессе сохранения установок (в процессе операции Write). Это может повредить внутренние данные.* 

Если внешний тон-генератор подключить к разъему MIDI OUT, вы сможете управлять им от контроллеров padKONTROL.

## Коммутация MIDI

- 1) Подключите сетевой адаптер к разъему питания на padKONTROL и к сетевой розетке.
- 2) MIDI-кабелем соедините раdKONTROL с внешним устройством. При использовании педали, подключите ее к разъему PEDAL.

 $I$ ри включении padKONTROL, он автоматически  $\beta$ аспознает полярность педали. Для этого, не *ìàíèïóëèðóéòå ïåäàëüþ ïðè âêëþ÷åíèè padKONTROL.*

- 3) Установите выключатель питания padKONTROL в положение DC.
- 4) Включите внешнее оборулование.
- 5) Для отключения питания переведите выключатель питания padKONTROL в положение STANDBY.

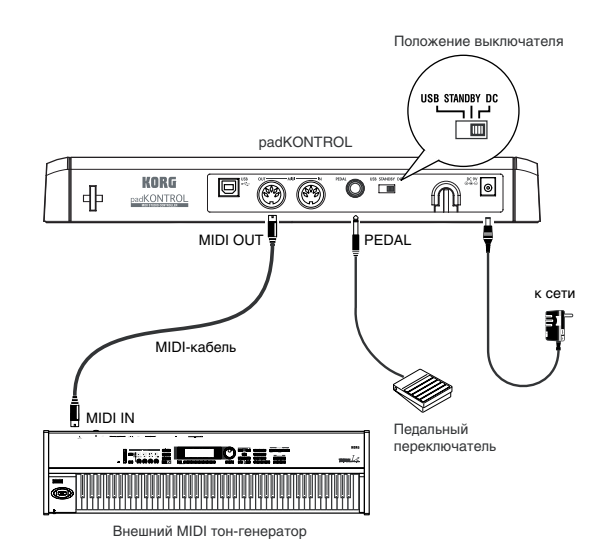

#### *Никогда не отключайте питание в процессе сохранения установок (в процессе операции Write). Это может повредить внутренние данные.*

## Режим подсветки

Этот режим "заставляет" индикаторы пэдов мигать уникальным рисунком (паттерном). Это удобно при работе в условиях затемненной сцены и просто повышает комфортность работы с прибором. Для выбора паттерна:

#### Паттерн А

Удерживая нажатыми кнопки [SETTING/ENTER] и [MESSAGE/EXIT], включите питание.

Паттерн А дает визуализацию "расширяющегося прямоугольника" при каждом ударе по пэлу.

#### **Ïàòòåðí B**

Удерживая нажатыми кнопки [SETTING/ENTER] и [FIXED VELOCITY/PRELOAD], включите питание.

Паттерн В производит "эффект домино" при каждом ударе по пэду.

#### Паттерн С

Удерживая нажатыми кнопки [SETTING/ENTER] и [PROG CHANGE/WRITE/ALL PAD], включите питание. Если несколько минут к раdKONTROL не прикасаться, пэды начнут мигать в хаотичном порядке. При первом же касании padKONTROL, свечение прекращается.

#### Подсветка отключена

Удерживая нажатыми кнопки [SETTING/ENTER] и [SCENE], включите питание.

Установки режима подсветки запоминаются даже после отключения питания, следовательно, при каждом включении питания padKONTROL, этот параметр переустанавливать не требуется.

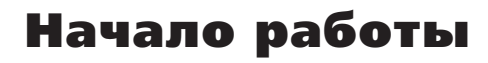

## Знакомство с прибором

#### Включение питания

Полключите padKONTROL к компьютеру и включите питание.

Прибор автоматически перейдет в режим Play и загрузит сцену 1. Дисплей отобразит "

В режиме Play, кнопка [SETTING/ENTER] не светится.

#### Выбор сцены

раdKONTROL позволяет назначать параметры на каждый свой контроллер (пэды, панель X-Y и др.) для максимального удобства управления MIDI-устройствами и программами. Эти установки называются "сцены". padKONTROL содержит 16 сцен, каждую из которых можно загрузить нажатием соответствующего пэда.

#### Например, выберем сцену 5.

1. Удерживайте нажатой кнопку [SCENE].

Кнопка [SCENE] и соответствующий текущей сцене пэд засветятся.

Номер сцены показан в прямоугольнике в верхнем левом углу каждого пэда.

2. Удерживайте кнопку [SCENE] и нажмите пэд [05].

Сцена изменится, пэд [05] засветится. Дисплей отобразит "5.05".

*Ïðè óäåðæàíèè êíîïêè [SCENE] ïýäàìè ìîæíî ïåðåêëþ÷àòü ñöåíû.*

3. После отпускания кнопки [SCENE] прибор вернется в режим Play.

 $C$ цены также можно загружать в режиме Setting.

#### Использование функций Roll и Flam

Функция Roll имитирует сбивку (последовательные быстрые удары по одному барабану). Функция Flam имитирует фиоритуру (двойной удар по одному барабану). Перемещением пальца по панели X-Y вы можете динамически управлять сбивками и фиоритурами в реальном времени. Ось X управляет скоростью сбивки (или интервалом фиоритуры), а ось Y управляет экспрессией сбивки (или громкостью второго удара фиоритуры).

Пример ниже относится к сбивке, но его также можно применить и к фиоритуре.

1. Нажмите кнопку [ROLL].

Функция Roll включится, и кнопка [ROLL] засветится.

2. Коснитесь пальцем панели X-Y и нажмите пэд, на который назначен звук барабана. Длительность сбивки будет равна времени нажатия пэда. Сбивка остановится при отпускании пэда.

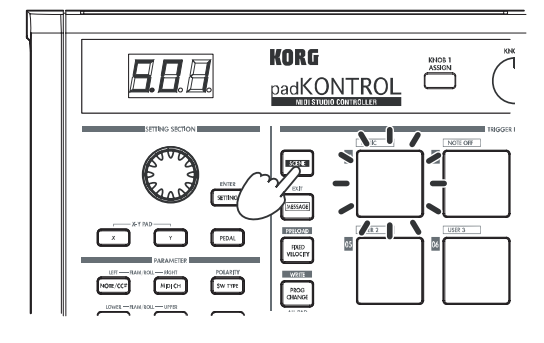

 $MSE$ 

NOTE/CCA

#### Назначения контроллеров

Вы можете назначать контроллеры (пэды и педаль) на управление различными параметрами.

#### Например, назначим пэд [3] на сообщение MIDI Note-on для ноты С5 при нажатии.

1. Haжмите кнопку [SETTING/ENTER].

Вы войдете в режим Setting, и кнопка [SETTING/ENTER] засветится.

2. Нажмите пэд [3].

Пэл [3] засветится.

3. Нажмите кнопку [NOTE/CC#/LEFT].

Теперь определите нотное сообщение или control change. Кнопка  $[NOTE/CC\#/LEFT]$  засветится. На дисплее будет мигать номер ноты или control change.

- 4. Энкодером выберите на дисплее "С 5".
- 5. Нажмите кнопку [SETTING/ENTER].

KORG AAA padKONTROL

Установка завершена. Прибор вернется в режим Play. Кнопка [SETTING/ENTER] погаснет, и дисплей отобразит номер сцены.

Äëÿ îòêàçà îò óñòàíîâîê äî îêîí÷àíèÿ ïðîöåäóðû, íàæìèòå êíîïêó [MESSAGE/EXIT].

## Сохранение сцены

Если молифицированные назначения не сохранены, при смене сцен или отключении питания они булут утеряны. Чтобы этого не произошло, их необходимо сохранить. Сцены сохраняются в режиме Play или Setting.

#### Например, сохраним сцену в позицию под номером 2.

- 1. Удерживая нажатой кнопку [PROG. CHANGE/WRITE/ALL PAD], нажмите кнопку [SCENE].
- 2. Номер сцены-назначения на дисплее будет мигать. Энкодером выберите "5.02" (сцена 2).

Соответствующий номеру сцены пэд также замигает. При этом можно сделать назначение нажатием *ñîîòâåòñòâóþùåãî íóæíîìó íîìåðó ñöåíû ïýäà.*

3. Нажмите кнопку [SETTING/ENTER].

Набор установок сохранится в сцену 2.

*Íèêîãäà íå îòêëþ÷àéòå ïèòàíèå â ïðîöåññå ñîõðàíåíèÿ ñöåíû. Ýòî ìîæåò ïîâðåäèòü âíóòðåííèå äàííûå.*

*Äëÿ îòêàçà îò ñîõðàíåíèÿ íàæìèòå êíîïêó [MESSAGE/EXIT].*

 $C$ цену также можно сохранить в режиме Setting.

#### Управление сценами от компьютера

Для управления и редакции набора из 16 сцен padKONTROL служит библиотечное программное обеспечение Editor/Librarian (см. соответствующее руководство пользователя) на прилагаемом CD-ROM.

### Восстановление заводских установок

padKONTROL содержит 30 заводских сцен (Р.01- Р.30).

При поставке с завода, padKONTROL содержит 16 из 32 сцен уже загруженными в пользовательскую память (S.01-S.16). Их можно восстановить в любое время.

 $C$ цены восстанавливаются в режиме Play или Setting.

1. Удерживая нажатой кнопку [SCENE], нажмите кнопку [FIXED VELOCITY/PRELOAD].

Кнопка [FIXED VELOCITY/PRELOAD] засветится, а кнопка [SETTING/ENTER] замигает. Дисплей отобразит номер заводской сцены.

- 2. Энкодером выберите "ALL".
- 3. Нажмите кнопку [SETTING/ENTER].

Дисплей отобразит мигающую надпись "Lod", и начнется загрузка. Через некоторое время мигание прекратится. Загрузка завершена.

Для отказа от выполнения процедуры нажмите кнопку [MESSAGE/EXIT]. Однако, после загрузки, ее *отменить невозможно.* 

#### Загрузка одной заводской сцены

Согласно списку заводских сцен в Приложении выберите загружаемую сцену. Можно загрузить любую из 30 заводских сцен в одну из пользовательских ячеек (S.01-S.16).

 $C$ цену можно загрузить в режиме Play или Setting.

1. Удерживая нажатой кнопку [SCENE], нажмите кнопку [FIXED VELOCITY/PRELOAD].

Кнопка [FIXED VELOCITY/PRELOAD] засветится, а кнопка [SETTING/ENTER] замигает. Дисплей отобразит номер заводской сцены.

2. Энколером выберите номер заволской спены.

Номер заводской сцены: Р.01-Р.30

3. Нажмите кнопку [SETTING/ENTER].

4. Выберите пользовательскую ячейку для загрузки спены.

Номера сцен: S.01-S.16

5. Нажмите кнопку [SETTING/ENTER].

padKONTROL перейлет в режим Setting с выбранной загруженной спеной.

Никогда не отключайте питание в процессе сохранения сцены. Это может повредить внутренние данные.

*Äëÿ îòêàçà îò ñîõðàíåíèÿ íàæìèòå êíîïêó [MESSAGE/EXIT].*

## Режим Play

В режиме Play вы можете использовать padKONTROL пля управления подключенным MIDI-оборудованием или программными синтезаторами и DAW в компьютере. При включении питания, padKONTROL всегда переходит в режим Play и загружает сцену 1. Дисплей отображает "5.01", а кнопка [SETTING/ENTER] не горит. Для перехода из режима Setting в режим Play, нажмите кнопку [SETTING/ENTER], чтобы она погасла.

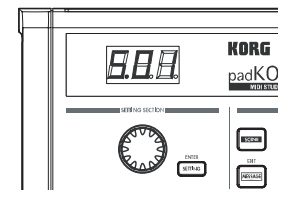

#### Использование контроллеров

В режиме Play доступно 4 типа контроллеров.

#### Триггерные пэды

При нажатии на пэд, передается назначенные на него нотные данные или Control Change. Нажатый пэд остается светящимся для простоты идентификации.

При назначении ноты, также передается динамика (velocity).

При назначении Control Change, передается значение Оп при нажатии и Release при отпускании.

#### **Дисплей**

При нажатии пэда с назначенной нотой, дисплей отобразит номер и величину velocity передаваемой ноты, а затем вернется к отображению номера сцены.

При нажатии пэда с назначенным Control Change, дисплей отобразит значение сообщения Control Change, а затем вернется к отображению номера сцены.

#### Педаль

При манипуляциях с педалью, подключенной к разъему PEDAL, передаются назначенные на нее нотные данные или Control Change. При нажатии педали с назначенной нотой, также передается значение ее velocity. При нажатии педали с назначенным Control Change, передается значение On при нажатии и Release при отпускании.

#### **Дисплей**

При нажатии педали с назначенной нотой, дисплей отобразит номер и величину velocity передаваемой ноты, а затем вернется к отображению номера сцены.

При нажатии педали с назначенным Control Change, дисплей отобразит значение сообщения Control Change, а затем вернется к отображению номера сцены.

## Панель X-Y pad

При манипуляциях с панелью X-Y, передается назначенное MIDI-сообщение. Верхняя и правая границы панели X-Y соответствуют максимальным значениям, а нижняя и левая - минимальным. Эти направления можно реверсировать. При снятии пальца с панели X-Y, она возвращается к заранее определенным установкам (Release Point).

Например, при ударах пэда с назначенным звуком барабана, оперируя панелью X-Y можно изменять высоту тона и другие аспекты звука.

### Назначаемые регуляторы 1/2

При вращении регуляторов 1/2, передаются назначенные MIDI-сообщения.

Например, при упарах пэпа с назначенным звуком том-тома, можно назначить опин регулятор на управление панорамой, или использовать другие способы.

## Передача сообщений Program Change

1. Удерживая нажатой кнопку [PROG CHANGE/WRITE/ALL PAD], вращайте энкодер. Номер программы на дисплее будет мигать.

Пример номера программы 24 привелен на рисунке.

2. При отпускании кнопки [PROG CHANGE/WRITE/ALL PAD], будет передано сообщение Program Change с отображаемым на дисплее номером.

Затем дисплей вернется к отображению номера сцены.

 $\partial$ *mo cooбщение program change nepeдается по MIDI-каналу каждого пэда и ïåäàëè ñ âêëþ÷åííîé îïöèåé MIDI Transmit Channel.*

## Передача MIDI-сообщений

На триггерные пэды  $[1]$  -  $[3]$  можно заранее назначить ряд полезных MIDIсообщений. Также с помощью прилагаемого  $\Pi$ O Editor/Librarian можно создавать пользовательские сообщения и назначать их на пэды [4] - [8]. В режиме Play, удерживая нажатой кнопку [MESSAGE/EXIT], нажмите пэд [1] -[8] для передачи назначенного MIDI-сообщения.

## [1] PANIC

Передает сообщения All Note Off [Bn, 7B, 00], All Sound Off [Bn, 78, 00] и Reset All Controllers [Bn, 79, 00] по всем MIDI-каналам. Это полезно при "зависании" нот или нестабильной работе MIDI-оборудования.

1) Удерживайте кнопку [MESSAGE/EXIT] и нажмите пэд [1].

По всем MIDI-каналам передадутся сообщения All Note Off, All Sound Off и Reset All Controllers. Дисплей отобразит визуализацию передачи.

 $\partial$ то сообщение передается в оба порта Port A и Port B, вне зависимости от их установок.

## [2] NOTE OFF

Передает сообщение All Note Off [Bn, 7B, 00] по всем MIDI-каналам.

1) Удерживайте кнопку [MESSAGE/EXIT] и нажмите пэд [2].

По всем MIDI-каналам будет передано сообщение All Note Off. Дисплей отобразит визуализацию передачи.

 $\partial$ то сообщение передается в оба порта Port A и Port B, вне зависимости от их установок.

## [3] GM ON

Ïåðåäàåò ñîîáùåíèå GM System On [F0, 7E, 7F, 09, 01, F7].

1) Удерживайте кнопку [MESSAGE/EXIT] и нажмите пэд [3].

Будет передано сообщение GM System On. Дисплей отобразит визуализацию передачи.

 $\partial$ *mo сообшение передается в выбранный порт.* 

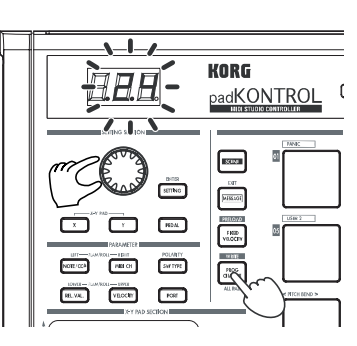

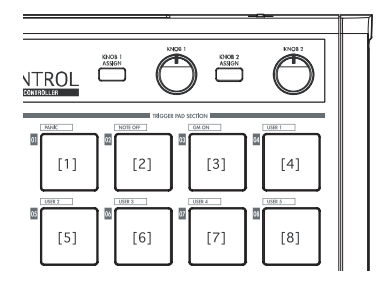

## [4] - [8] USER1-5

Здесь можно передавать MIDI-сообщения, созданные в ПО Editor/Librarian.

1) Удерживайте кнопку [MESSAGE/EXIT] и нажмите пэд [4] - [8].

Будет передано назначенное на пэд MIDI-сообщение. Писплей отобразит визуализацию передачи. Пользовательские сообщения с номерами 1 - 5 соответствуют пэдам [4] - [8].

 $\partial$ *mo сообщение передается в выбранный в ПО Editor/Librarian nopm.* 

## Использование фиксированной velocity

При включении фиксированной velocity, каждый пэд (и педаль) будут посылать сообщения с одинаковой velocity, вне зависимости от динамики звукоизвлечения.

Для изменения фиксированной velocity, в режиме Setting определите значение Fixed Velocity.

- 1. Нажмите кнопку [FIXED VELOCITY/PRELOAD]. Нотные сообщения будут передаваться с фиксированной velocity, а кнопка [FIXED VELOCITY/PRELOAD] булет светится.
- 2. Для отмены этого режима, нажмите кнопку [FIXED VELOCITY/ PRELOAD], и она погаснет.

В режиме Play при выключенной кнопке [FIXED VELOCITY/PRELOAD], с каждого пэда и педали передаются различные значения velocity.

## Функция Flam

"Фиоритурой" называется техника игры, при которой один удар по барабану вызывает удваивание удара с очень малым интервалом времени между левой и правой палочками.

Для имитации этой техники в padKONTROL предусмотрена функция Flam.

Перемешением пальца влоль оси Х панели Х-Y вы можете управлять интервалом между уларами. Перемещением пальца вдоль оси Y вы можете управлять velocity (громкостью) вторичного удара.

1. Нажмите кнопку [FLAM].

Функция Flam включится, и кнопка [FLAM] засветится.

2. Касаясь панели X-Y, нажмите пэд, на который назначен звук барабана.

*Âû íå ñìîæåòå âîñïðîèçâåñòè ôèîðèòóðó, åñëè íå êîñíóëèñü ïàíåëè X-Y ïåðåä íàæàòèåì ïýäà.*

3. Для отключения функции Flam, нажмите кнопку [FLAM] еще раз, чтобы она погасла.

## Функция Roll

"Сбивкой" называется техника игры, при которой звук извлекается последовательными ударами с малыми интервалами между ними.

Для имитации этой техники в padKONTROL предусмотрена функция Roll.

Перемещением пальца вдоль оси X панели X-Y вы можете управлять скоростью сбивки. Перемещением пальца вдоль оси Y вы можете управлять velocity (экспрессией) сбивки.

1. Нажмите кнопку [ROLL].

Функция Roll включится, и кнопка [ROLL] засветится.

2. Функция Roll активируется при касании панели X-Y. Нажмите пэд, на который назначен звук барабана.

*Âû íå ñìîæåòå âîñïðîèçâåñòè ñáèâêó, åñëè íå êîñíóëèñü ïàíåëè X-Y.*

3. Для отключения функции Roll, нажмите кнопку [ROLL] еще раз,  $\frac{1}{2}$ чтобы она погасла

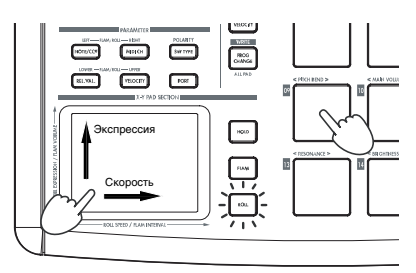

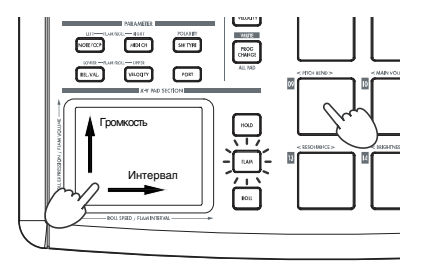

## Функция Hold

Функция Hold запоминает точку (значение MIDI-сообщения), в которой был снят палец с панели X-Y, и это значение продолжает удерживаться даже в отсутствие касания панели.

Данная функция воздействует на все операции, производимые с помощью панели X-Y, включая функции Flam и Roll. Например, если исполнить сбивку при включенных функциях Roll и Hold, сбивка будет продолжаться и после снятия пальца с панели X-Y, до момента отпускания пэда.

Когда функция Hold включена, точка (значение MIDI-сообщения), в которой был снят палец с панели X-Y, будет удерживаться.

Когда функция Hold отключена, функции Flam и Roll отключаются, и значение удерживаемого MIDI $co$ общения становится равно его запанному значению Release.

1. Нажмите кнопку [HOLD].

Функция Hold включится, и кнопка [HOLD] засветится.

*Òàêæå ìîæíî íàæàòü êíîïêó [HOLD] ïåðåä êàñàíèåì ïàíåëè X-Y.*

2. Для отключения функции Hold, нажмите кнопку [HOLD], чтобы она погасла.

## Загрузка сцены

Вы можете в любой момент загрузить одну из 16 сцен из памяти padKONTROL. Для этого используются 16 триггерных пэдов. Пэды [1] - [16] соответствуют номерам сцен 1 - 16.

## Сохранение сцены

Вы можете сохранить (записать) набор установок, назначенных на каждый контроллер, в виде "сцены".

## Быстрое назначение сообщений

На пэды <sup>[09]</sup> - <sup>[16]</sup> можно назначить 8 часто используемых MIDI-сообщений.

Эти команды можно использовать для быстрого изменения MIDI-сообщений, назначенных на панель X-Y или регуляторы 1/2.

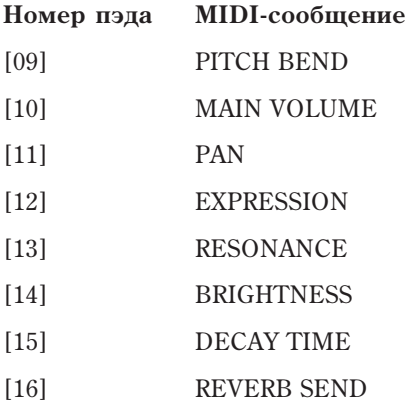

Удерживайте нажатой кнопку [X] для назначения сообщения на ось X панели X-Y, кнопку [Y] - для оси Y, кнопку [KNOB 1 ASSIGN] - для регулятора 1, кнопку [KNOB 2 ASSIGN] - для регулятора 2; затем нажмите пэд  $[9]$  -  $[16]$  с соответствующим MIDI-сообщением.

Выбранное MIDI-сообщение будет назначено на выбранный контроллер.

## Режим Setting

В режиме Setting вы можете редактировать параметры сцены (назначения и установки контроллеров) padKONTROL и программировать функции Flam и Roll. Нажмите кнопку [SETTING/ENTER] для входа в режим Setting. Кнопка [SETTING/ENTER] засветится.

Для возврата в режим Play, нажмите кнопку [SETTING/ENTER] еще раз, и она погаснет. В процессе редакции установок, кнопка [SETTING/ENTER] светится, а дисплей мигает. Если затем нажать кнопку  $[SETTING/ENTER]$ , новые установки будут приняты, и прибор вернется в режим Play. Для отмены модификаций нажмите кнопку [MESSAGE/EXIT].

### Назначение на пэд нотного сообщения

Можно задать номер ноты, передающий MIDI-канал, тип переключения и velocity нотного сообщения, передаваемые при нажатии пэда.

Для сохранения модификаций, их необходимо записать, иначе после переключения сцен или отключения  $nu$ <sup>*numания они будут утеряны.*</sup>

#### Номер ноты

1. Нажмите кнопку [NOTE/CC#/LEFT]. Она засветится, а дисплей отобразит номер ноты.

*Åñëè íà ïýä íàçíà÷åíî ñîîáùåíèå control change, äèñïëåé îòîáðàçèò íîìåð control change.*

- 2. Нажмите пэд, для которого производится установка. Он засветится.
- 3. Энкодером задайте номер ноты в диапазоне C-1...G9.
- 4. При необходимости установки другого параметра, пропустите этот шаг. Для завершения настройки нажмите кнопку [SETTING/ENTER].

Установка будет принята, и прибор вернется в режим Play.

#### MIDI-канал

- 1. Нажмите кнопку [MIDI CH/RIGHT]. Она засветится, и дисплей отобразит MIDI-канал.
- 2. Нажмите пэп, пля которого произволится установка. Он засветится.
- 3. Энкодером задайте MIDI-канал.

**MIDI Channel [1...16]**

MIDI-сообщение будет передаваться по выбранному MIDI-каналу.

**Disable (diS)** 

MIDI-сообщение не передается.

4. При необходимости установки другого параметра, пропустите этот шаг. Для завершения настройки нажмите кнопку [SETTING/ENTER].

Установка будет принята, и прибор вернется в режим Play.

#### Тип переключения

- 1. Нажмите кнопку [SW TYPE/POLARITY]. Она засветится, а дисплей отобразит тип переключения.
- 2. Нажмите пэд, для которого производится установка. Он засветится.
- 3. Энкодером задайте тип переключения.

#### **Momentary (ooo)**

Сообщение Note-on будет передаваться при нажатии пэда, а сообщение Note-off - при отпускании.

#### **Toggle (TGL)**

Сообщение Note-on или Note-off при нажатии пэда будут передаваться попеременно.

4. При необходимости установки другого параметра, пропустите этот шаг. Для завершения настройки нажмите кнопку [SETTING/ENTER].

Установка булет принята, и прибор вернется в режим Play.

#### Значение Release

Данный параметр при назначении номера ноты на данный контроллер недоступен. Если нажать кнопку [REL. VAL./LOWER], дисплей отобразит "---".

*Åñëè íà ïýä íàçíà÷åíî ñîîáùåíèå control change, äèñïëåé îòîáðàçèò ñîîòâåòñòâóþùåå çíà÷åíèå Release.*

### Кривая / Уровень Velocity

Вы можете задать чувствительность к нажатию каждого пэда выбором одной из кривых velocity, или выбрать фиксированный уровень velocity, не зависящий от силы удара по пэду.

1. Нажмите кнопку [VELOCITY/UPPER]. Она засветится, а дисплей отобразит кривую или фиксированный vboвень velocity.

 $E$ сли на пэд назначено сообщение control change, дисплей  $o$ тобразит значение Оп.

- 2. Нажмите пэд, для которого производится установка. Он засветится, а дисплей отобразит кривую или фиксированный vpoвень velocity
- 3. Энкодером задайте кривую или фиксированный уровень velocity.

#### **Velocity Curve [C-1...C-8]**

Выбор одной из 8 кривых динамики: линейная (С-1); плавные (C-2, C-3); распознающая velocity начиная только с определенной силы удара (C-4); достигающая максимального значения velocity даже при слабых ударах по пэду (C-5); пошаговые (С-6, С-7, С-8). Выбирайте кривую согласно вашим нуждам.

#### **Constant Velocity [1...127]**

Заданное значение velocity передается всегда, вне зависимости от динамики удара по пэду.

4. При необходимости установки другого параметра, пропустите этот шаг. Для завершения настройки нажмите кнопку [SETTING/ENTER].

Установка булет принята, и прибор вернется в режим Play.

#### Порт USB-MIDI

Можно задать порт USB-MIDI, передающий сообщения при нажатии пэда. Эта установка справедлива только при коммутации padKONTROL посредством USB.

*Åñëè padKONTROL ñêîììóòèðîâàí ïîñðåäñòâîì MIDI, âñå ñîîáùåíèÿ MIDI áóäóò ïåðåäàâàòüñÿ òîëüêî ÷åðåç*  $b$ *a*<sub>3</sub> $b$ *em MIDI OUT.* 

- 1. Нажмите кнопку [PORT]. Она засветится.
- 2. Нажмите пэд, для которого производится установка. Он засветится, а дисплей отобразит передающий порт USB-MIDI.
- 3. Энкодером выберите передающий порт USB-MIDI.

#### **USB Port A (P-À)**

MIDI-сообщения направляются в порт А.

#### **USB Port B (P-b)**

MIDI-сообщения направляются в порт В.

4. При необходимости установки другого параметра, пропустите этот шаг. Для завершения настройки нажмите кнопку [SETTING/ENTER].

Установка будет принята, и прибор вернется в режим Play.

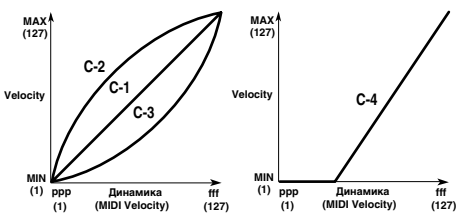

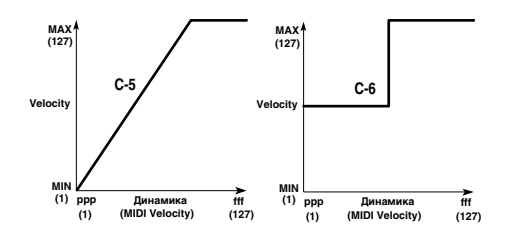

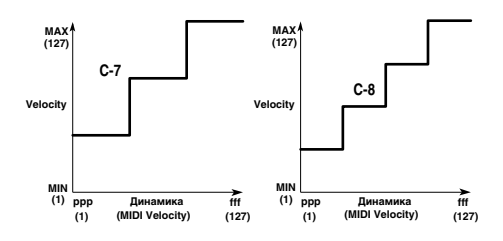

## Назначение на пэд сообщения Control Change

Можно задать номер control change, передающий MIDI-канал, тип переключения и значение Release сообщения control change, передаваемые при нажатии пэда.

Для сохранения модификаций, их необходимо записать, иначе после переключения сцен или отключения  $nu$ <sup>*numания они будут утеряны.*</sup>

#### Номер Control Change

1. Нажмите кнопку [NOTE/CC#/LEFT]. Она засветится, а дисплей отобразит номер ноты или control change.

*Åñëè íà ïýä íàçíà÷åíî íîòíîå ñîîáùåíèå, äèñïëåé îòîáðàçèò íîìåð íîòû.*

- 2. Нажмите пэп, пля которого произволится установка. Он засветится.
- 3. Энкодером задайте номер control change в диапазоне 0...127.
- 4. При необходимости установки другого параметра, пропустите этот шаг. Для завершения настройки нажмите кнопку [SETTING/ENTER].

Установка будет принята, и прибор вернется в режим Play.

*В* режиме Play, пэды с назначенными сообщениями control change светятся, а пэды с нотными сообщениями *<i>He* caemamca.

#### MIDI-канал

Вы можете задать MIDI-канал для передачи сообщения control change (см. выше).

#### Тип переключения

- 1. Нажмите кнопку [SW TYPE/POLARITY]. Она засветится, а писплей отобразит тип переключения.
- 2. Нажмите пэд, для которого производится установка. Он засветится.
- 3. Энкодером задайте тип переключения.

#### **Momentary (ooo)**

Значение "On" будет передаваться при нажатии пэда, а значение "Release" - при отпускании.

**Toggle (TGL)** 

Значения "On" или "Release" при нажатии пэда будут передаваться попеременно.

4. При необходимости установки другого параметра, пропустите этот шаг. Для завершения настройки нажмите кнопку [SETTING/ENTER]. Установка будет принята, и прибор вернется в режим Play.

#### Значение On

Данный параметр определяет значение, передаваемое пэдом при его нажатии.

1. Нажмите кнопку [VELOCITY/UPPER]. Она засветится, и дисплей отобразит значение On.

*Åñëè íà ïýä íàçíà÷åíî íîòíîå ñîîáùåíèå, äèñïëåé îòîáðàçèò òèï èëè çíà÷åíèå velocity.*

- 2. Нажмите пэд, для которого производится установка. Он засветится.
- 3. Энкодером задайте значение On в диапазоне 0...127.
- 4. При необходимости установки другого параметра, пропустите этот шаг. Для завершения настройки нажмите кнопку [SETTING/ENTER].

Установка будет принята, и прибор вернется в режим Play.

#### Значение Release

1. Нажмите кнопку [REL. VAL./LOWER]. Она засветится, и дисплей отобразит значение Release.

*Åñëè íà ïýä íàçíà÷åíî íîòíîå ñîîáùåíèå, äèñïëåé îòîáðàçèò "—--".*

- 2. Нажмите пэп, пля которого произволится установка. Он засветится.
- 3. Энкодером задайте значение Release в диапазоне 0...127.
- 4. При необходимости установки другого параметра, пропустите этот шаг. Для завершения настройки нажмите кнопку [SETTING/ENTER]. Установка булет принята, и прибор вернется в режим Play.

#### Порт USB-MIDI

Можно задать порт USB-MIDI, передающий сообщения при нажатии пэда. Эта установка справедлива только при коммутации padKONTROL посредством USB (см. выше).

#### Назначение одного значения параметра на все пэды

При задании передающего MIDI-канала или другой установки, на все пэды одновременно можно назначить опинаковые значения.

1. Не выбирая индивидуальный пэд, нажмите кнопку [PROG CHANGE/WRITE/ALL PAD]. Будут выбраны все пэды; кнопка [PROG CHANGE/ WRITE/ALL PAD] и все пэды засветятся. Для выхода из этого состояния нажмите любой из пэлов.

### Назначение на педаль нотного сообщения

Можно запать номер ноты, перепаюший MIDI-канал, тип переключения и velocity нотного сообшения. передаваемые при нажатии опциональной педали.

Для сохранения модификаций, их необходимо записать, иначе после переключения сцен или отключения  $nu$ <sup>*numания они будут утеряны.*</sup>

*padKONTROL автоматически распознает полярность подключенной педали при включении питания.* 

1. Нажмите кнопку [PEDAL]. Она засветится.

#### Номер ноты

1. Нажмите кнопку [NOTE/CC#/LEFT]. Она засветится, а дисплей отобразит номер ноты.

*Åñëè íà ïåäàëü íàçíà÷åíî ñîîáùåíèå control change, äèñïëåé îòîáðàçèò íîìåð control change.*

- 2. Энкодером задайте номер ноты в диапазоне С-1... G9.
- 3. При необходимости установки другого параметра, пропустите этот шаг. Для завершения настройки нажмите кнопку [SETTING/ENTER].

Установка будет принята, и прибор вернется в режим Play.

#### MIDI-канал

- 1. Нажмите кнопку [MIDI CH/RIGHT]. Она засветится, и дисплей отобразит MIDI-канал.
- 2. Энколером залайте MIDI-канал.

#### **MIDI Channel [1...16]**

MIDI-сообщение будет передаваться по выбранному MIDI-каналу.

#### **Disable (diS)**

MIDI-сообщение не передается.

3. При необходимости установки другого параметра, пропустите этот шаг. Для завершения настройки нажмите кнопку [SETTING/ENTER].

Установка будет принята, и прибор вернется в режим Play.

#### Тип переключения

- 1. Нажмите кнопку [SW TYPE/POLARITY]. Она засветится, а дисплей отобразит тип переключения.
- 2. Энкодером задайте тип переключения.

#### **Momentary (ooo)**

Сообщение Note-on будет передаваться при нажатии педали, а сообщение Note-off - при отпускании.

#### **Toggle (TGL)**

Сообщение Note-on или Note-off при нажатии педали булут передаваться попеременно.

3. При необходимости установки другого параметра, пропустите этот шаг. Для завершения настройки нажмите кнопку [SETTING/ENTER].

Установка будет принята, и прибор вернется в режим Play.

#### Значение Release

Данный параметр при назначении номера ноты на данный контроллер недоступен. Если нажать кнопку [REL. VAL./LOWER], дисплей отобразит "---".

#### Velocity

- 1. Нажмите кнопку [PEDAL]. Она засветится.
- 2. Нажмите кнопку [VELOCITY/UPPER]. Она засветится, а писплей отобразит значение velocity.
- 3. Энкодером задайте значение velocity в диапазоне 1...127.
- 4. При необходимости установки другого параметра, пропустите этот шаг. Для завершения настройки нажмите кнопку [SETTING/ENTER].

Установка будет принята, и прибор вернется в режим Play.

#### Порт USB-MIDI

Можно задать порт USB-MIDI, передающий сообщения при манипуляциях с педалью. Эта установка справедлива только при коммутации раdKONTROL посредством USB.

*Åñëè padKONTROL ñêîììóòèðîâàí ïîñðåäñòâîì MIDI, âñå ñîîáùåíèÿ MIDI áóäóò ïåðåäàâàòüñÿ òîëüêî ÷åðåç*  $b$ азьем MIDI OUT.

- 1. Нажмите кнопку [PORT]. Она засветится.
- 2. Энкодером выберите передающий порт USB-MIDI.

**USB Port A (P-À)**

MIDI-сообщения направляются в порт А.

**USB Port B (P-b)**

MIDI-сообщения направляются в порт В.

3. При необходимости установки другого параметра, пропустите этот шаг. Для завершения настройки нажмите кнопку [SETTING/ENTER].

Установка будет принята, и прибор вернется в режим Play.

## Назначение на педаль сообщения Control Change

Можно задать номер control change, передающий MIDI-канал, тип переключения и значение Release сообщения control change, передаваемые при оперировании педалью.

Для сохранения модификаций, их необходимо записать, иначе после переключения сцен или отключения  $nu$ <sup>*numания они будут утеряны.*</sup>

1. Нажмите кнопку [PEDAL]. Она засветится.

#### Номер Control Change

1. Нажмите кнопку [NOTE/CC#/LEFT]. Она засветится, а дисплей отобразит номер ноты или control change.

*Åñëè íà ïåäàëü íàçíà÷åíî íîòíîå ñîîáùåíèå, äèñïëåé îòîáðàçèò íîìåð íîòû.*

- 2. Энкодером задайте номер control change в диапазоне 0...127.
- 4. При необходимости установки другого параметра, пропустите этот шаг. Для завершения настройки нажмите кнопку [SETTING/ENTER].

Установка будет принята, и прибор вернется в режим Play.

#### MIDI-канал

Вы можете задать MIDI-канал для передачи сообщения control change (см. выше).

#### Тип переключения

Вы можете задать тип переключения при оперировании педалью (см. выше).

#### Значение On

Данный параметр определяет значение, передаваемое педалью при ее нажатии.

1. Нажмите кнопку [VELOCITY/UPPER]. Она засветится, и дисплей отобразит значение On.

*Åñëè íà ïåäàëü íàçíà÷åíî íîòíîå ñîîáùåíèå, äèñïëåé îòîáðàçèò òèï èëè çíà÷åíèå velocity.*

- 2. Энкодером задайте значение On в диапазоне 0...127.
- 3. При необходимости установки другого параметра, пропустите этот шаг. Для завершения настройки нажмите кнопку [SETTING/ENTER].

Установка будет принята, и прибор вернется в режим Play.

#### Значение Release

1. Нажмите кнопку [REL. VAL./LOWER]. Она засветится, и дисплей отобразит значение Release.

*Åñëè íà ïåäàëü íàçíà÷åíî íîòíîå ñîîáùåíèå, äèñïëåé îòîáðàçèò "—--".*

- 2. Энкодером задайте значение Release в диапазоне 0...127.
- 3. При необходимости установки другого параметра, пропустите этот шаг. Для завершения настройки нажмите кнопку [SETTING/ENTER].

Установка будет принята, и прибор вернется в режим Play.

#### Порт USB-MIDI

Можно задать порт USB-MIDI, передающий сообщения при нажатии педали. Эта установка справедлива только при коммутации padKONTROL посредством USB (см. выше).

## Установки панели X-Y

Можно задать MIDI-сообщения или параметры, управляемые панелью X-Y. Также можно выбрать, какой из пэдов (или педаль) будут взаимодействовать с панелью X-Y.

Для сохранения модификаций, их необходимо записать, иначе после переключения сцен или отключения  $nuanu$ я они будут утеряны.

#### Выбор пэдов/педали, взаимодействующих с панелью X-Y

Для каждого пэда (или для педали) можно задать возможность взаимодействия с панелью X-Y. Эти установки производятся независимо для осей X и Y.

- 1. Для задания возможности взаимодействия пэдов и/или педали с осью X панели X-Y, удерживайте нажатой кнопку [X]. Для задания возможности взаимодействия пэдов и/или педали с осью Y, удерживайте нажатой кнопку $[Y]$ .
- 2. Светящиеся пэды и/или кнопка [PEDAL] будут взаимодействовать с панелью X-Y. Нажмите пэд или кнопку [PEDAL] для установки взаимодействия.

#### Назначенные сообщения

Здесь определяются MIDI-сообщения, передаваемые панелью X-Y.

- 1. Нажмите кнопку [NOTE/CC#/LEFT]. Она засветится.
- 2. Энкодером выберите передаваемое MIDI-сообщение.

**No Assign (oFF)**

Сообщения не передаются.

**Pitch Bend (bnd)**

Передаются сообщения Pitch Bend.

**AfterTouch (AFT)**

Передаются сообщения Aftertouch.

#### **Homep Control Change [0...127]**

Передаются сообщения Control Change с заданным номером.

3. При необходимости установки другого параметра, пропустите этот шаг. Для завершения настройки нажмите кнопку [SETTING/ENTER].

Установка булет принята, и прибор вернется в режим Play.

#### MIDI-канал

Данный параметр недоступен при назначении MIDI-сообщения на панель X-Y. Если нажать кнопку [MIDI CH/RIGHT], дисплей отобразит "—-". Сообщения будут передаваться по MIDI-каналам, назначенным на пэды (педаль), которые выбраны для взаимодействия с панелью X-Y.

#### Полярность

Вы можете инвертировать значения по осям Х и/или Y панели X-Y.

- 1. Нажмите кнопку [SW TYPE/POLARITY]. Она засветится, и дисплей отобразит полярность.
- 2. Энкодером выберите полярность.

#### **Normal (nnn)**

Стандартная полярность. Для оси Х, левая граница соответствует наименьшему значению, а правая наивысшему. Для оси Y, нижняя граница соответствует наименьшему значению, а верхняя - наивысшему.

#### **Reverse (rEu)**

Значения реверсированы, от максимально к минимальному. Для оси Х, левая граница соответствует наивысшему значению, а правая - наименьшему. Для оси Ү, нижняя граница соответствует наивысшему значению, а верхняя - наименьшему.

3. При необходимости установки другого параметра, пропустите этот шаг. Для завершения настройки нажмите кнопку [SETTING/ENTER].

Установка будет принята, и прибор вернется в режим Play.

#### Значение Release

Вы можете запать значение MIDI-сообщения, передаваемое при снятии пальца с панели X-Y. Это стандартный способ (например) для возврата высоты тона в нулевое значение при снятии пальца с панели.

- 1. Нажмите кнопку [REL. VAL./LOWER]. Она засветится, и дисплей отобразит значение MIDI-сообщения.
- 2. Энкодером выберите значение MIDI-сообщения.

При выборе Pitch Bend:

**Release Value [-128...0...127]**

При выборе After Touch или Control Change:

**Release Value [0...127]**

3. При необходимости установки другого параметра, пропустите этот шаг. Для завершения настройки нажмите кнопку [SETTING/ENTER].

Установка будет принята, и прибор вернется в режим Play.

#### Velocity

Для данного контроллера этот параметр недоступен. Если нажать кнопку [VELOCITY/UPPER], дисплей отобразит"---".

#### Порт USB-MIDI

Для данного контроллера этот параметр недоступен. Если нажать кнопку [PORT], дисплей отобразит "---". Сообщения будут передаваться в порты USB-MIDI, опредеденные для пэдов (педали), которые выбраны для взаимолействия с панелью X-Y.

## Установки регуляторов 1/2

Можно задать MIDI-сообщения или параметры, управляемые двумя назначаемыми регуляторами. Также можно выбрать, какой из пэдов (или педаль) будут взаимодействовать с этими регуляторами.

Для сохранения модификаций, их необходимо записать, иначе после переключения сцен или отключения  $nu$ <sup>*numания они будут утеряны.*</sup>

#### Выбор пэдов/педали, взаимодействующих с регуляторами 1/2

Для каждого пэда (или для педали) можно задать возможность взаимодействия с двумя назначаемыми регуляторами.

- 1. Для задания возможности взаимодействия пэдов и/или педали с регулятором 1, удерживайте нажатой кнопку [KNOB 1 ASSIGN]. Для задания возможности взаимодействия пэдов и/или педали с регулятором 2, удерживайте нажатой кнопку [KNOB 2 ASSIGN].
- 2. Светящиеся пэды и/или кнопка [PEDAL] будут взаимодействовать с регуляторами 1/2. Нажмите пэд или кнопку [PEDAL] пля установки взаимолействия.

#### Назначенные сообщения

Здесь определяются MIDI-сообщения, передаваемые при манипуляциях с регуляторами 1/2.

- 1. Нажмите кнопку [NOTE/CC#/LEFT]. Она засветится.
- 2. Энкодером выберите передаваемое MIDI-сообщение.

**No Assign (oFF)**

Сообщения не передаются.

**Pitch Bend (bnd)**

Передаются сообщения Pitch Bend.

**AfterTouch (AFT)**

Передаются сообщения Aftertouch.

**Homep Control Change [0...127]** 

Передаются сообщения Control Change с заданным номером.

3. При необходимости установки другого параметра, пропустите этот шаг. Для завершения настройки нажмите кнопку [SETTING/ENTER]. Установка булет принята, и прибор вернется в режим Play.

#### MIDI-канал

Данный параметр недоступен при назначении MIDI-сообщения на регуляторы 1/2. Если нажать кнопку [MIDI CH/RIGHT], дисплей отобразит "—-". Сообщения будут передаваться по MIDI-каналам, назначенным на пэды (педаль), которые выбраны для взаимодействия с регуляторами  $1/2$ .

#### Полярность

Вы можете инвертировать значения, назначенные на регуляторы  $1/2$ .

- 1. Нажмите кнопку [SW TYPE/POLARITY]. Она засветится, и писплей отобразит полярность.
- 2. Энкодером выберите полярность.

#### **Normal (nnn)**

Стандартная полярность. Крайнее левое положение регулятора соответствует наименьшему значению, а крайнее правое - наивысшему.

#### **Reverse (rEu)**

Значения реверсированы, от максимально к минимальному. Крайнее левое положение регулятора соответствует наивысшему значению, а крайнее правое - наименьшему.

3. При необходимости установки другого параметра, пропустите этот шаг. Для завершения настройки нажмите кнопку [SETTING/ENTER]. Установка будет принята, и прибор вернется в режим Play.

#### Значение Release

Для данного контроллера этот параметр недоступен. Если нажать кнопку [REL. VAL./LOWER], дисплей отобразит "--".

### **Velocity**

Для данного контроллера этот параметр недоступен. Если нажать кнопку [VELOCITY/UPPER], дисплей отобразит "--".

#### Порт USB-MIDI

Для данного контроллера этот параметр недоступен. Если нажать кнопку [PORT], дисплей отобразит "---". Сообщения будут передаваться в порты USB-MIDI, определенные для пэдов (педали), которые выбраны для взаимодействия с регуляторами 1/2.

## Установки функции Flam

"Фиоритурой" называется техника игры, при которой один удар по барабану вызывает удваивание удара с очень малым интервалом времени между левой и правой палочками. Для имитации этой техники в padKONTROL прелусмотрена функция Flam.

Перемещением пальца вдоль оси X панели X-Y вы можете управлять интервалом между ударами. Перемещением пальца вдоль оси Y вы можете управлять velocity (громкостью) вторичного удара. Для каждой оси можно установить независимый диапазон значений.

Для сохранения модификаций, их необходимо записать, иначе после переключения сцен или отключения  $nu$ <sup>*numания они будут утеряны.*</sup>

#### Выбор пэдов/педали для фиоритуры

Для каждого пэда (и/или для педали) можно независимо задать возможность функции Flam.

1. Уперживая нажатой кнопку [FLAM], нажмите кажлый пэл и/или кнопку [PEDAL] для включения для него фиоритуры. Соответствующий пэд или кнопка [PEDAL] засветятся.

*Ôóíêöèÿ Roll òàêæå àêòèâèðóåòñÿ äëÿ ïýäîâ èëè ïåäàëè, äëÿ êîòîðûõ âêëþ÷åíà ôóíêöèÿ Flam.*

#### Установка оси X (интервал между ударами)

- 1. Нажмите кнопку [NOTE/CC#/LEFT]. Она засветится, и дисплей отобразит значение для левой границы панели X-Y (значение LEFT).
- 2. Энкодером выберите значение для левой границы панели X-Y (значение LEFT) в диапазоне 0...255. Чем меньше значение, тем меньше интервал между ударами, и наоборот.
- 3. Нажмите кнопку [MIDI CH/RIGHT].

Кнопка [MIDI CH/RIGHT] засветится, и дисплей отобразит значение для правой границы панели X-Y (значение RIGHT).

- 4. Энкодером выберите значение для правой границы панели X-Y (значение RIGHT) в диапазоне 0...255. Оно должно быть больше, чем значение LEFT.
- 5. При необходимости установки другого параметра, пропустите этот шаг. Для завершения настройки нажмите кнопку [SETTING/ENTER].

Установка будет принята, и прибор вернется в режим Play.

#### Установка оси Y (громкость второго удара)

- 1. Нажмите кнопку [REL. VAL./LOWER]. Она засветится, и дисплей отобразит значение для нижней границы панели X-Y (значение LOWER).
- 2. Энкодером выберите значение для нижней границы панели X-Y (значение LOWER) в диапазоне 1...127. Чем меньше значение, тем меньше громкость второго удара, и наоборот.
- 3. Нажмите кнопку [VELOCITY/UPPER].

Кнопка [VELOCITY/UPPER] засветится, и дисплей отобразит значение для верхней границы панели X-Y (значение UPPER).

- 4. Энкодером выберите значение для верхней границы панели X-Y (значение UPPER) в диапазоне 1...127. Оно должно быть больше, чем значение LOWER.
- 5. При необходимости установки другого параметра, пропустите этот шаг. Для завершения настройки нажмите кнопку [SETTING/ENTER].

Установка будет принята, и прибор вернется в режим Play.

## Установки функции Roll

"Сбивкой" называется техника игры, при которой звук извлекается последовательными ударами с малыми интервалами между ними. Для имитации этой техники в padKONTROL предусмотрена функция Roll.

Перемещением пальца вдоль оси X панели X-Y вы можете управлять скоростью сбивки. Перемещением пальца вдоль оси Y вы можете управлять velocity (экспрессией) сбивки. Для каждой оси можно установить независимый диапазон значений.

*Äëÿ ñîõðàíåíèÿ ìîäèôèêàöèé, èõ íåîáõîäèìî çàïèñàòü, èíà÷å ïîñëå ïåðåêëþ÷åíèÿ ñöåí èëè îòêëþ÷åíèÿ*  $nu$ <sup>*numания они будут утеряны.*</sup>

#### Выбор пэдов/педали для сбивки

Для каждого пэда (и/или для педали) можно независимо задать возможность функции Roll.

1. Удерживая нажатой кнопку [ROLL], нажмите каждый пэд и/или кнопку [PEDAL] для включения для него сбивки. Соответствующий пэл или кнопка [PEDAL] засветятся.

 $\Phi$ ункция Flam также активируется для пэдов или педали, для которых включена функция Roll.

### Установка оси X (скорость сбивки)

- 1. Нажмите кнопку [NOTE/CC#/LEFT]. Она засветится, и дисплей отобразит значение для левой границы панели X-Y (значение LEFT).
- 2. Энколером выберите значение шля левой границы панели X-Y (значение LEFT) в пиапазоне 40...240. Чем меньше значение, тем меньше скорость сбивки, и наоборот.
- 3. Нажмите кнопку [MIDI CH/RIGHT].

Кнопка [MIDI CH/RIGHT] засветится, и дисплей отобразит значение для правой границы панели X-Y (значение RIGHT).

- 4. Энкодером выберите значение для правой границы панели X-Y (значение RIGHT) в диапазоне 40...240. Оно полжно быть больше, чем значение LEFT.
- 5. При необходимости установки другого параметра, пропустите этот шаг. Для завершения настройки нажмите кнопку [SETTING/ENTER].

Установка будет принята, и прибор вернется в режим Play.

#### Установка оси Y (громкость сбивки)

- 1. Нажмите кнопку [REL. VAL./LOWER]. Она засветится, и писплей отобразит значение пля нижней гранипы панели X-Y (значение LOWER).
- 2. Энкодером выберите значение для нижней границы панели X-Y (значение LOWER) в диапазоне 1...127. Чем меньше значение, тем меньше громкость сбивки, и наоборот.
- 3. Нажмите кнопку [VELOCITY/UPPER].

Кнопка [VELOCITY/UPPER] засветится, и дисплей отобразит значение для верхней границы панели X-Y (значение UPPER).

- 4. Энкодером выберите значение для верхней границы панели X-Y (значение UPPER) в диапазоне 1...127. Оно должно быть больше, чем значение LOWER.
- 5. При необходимости установки другого параметра, пропустите этот шаг. Для завершения настройки нажмите кнопку [SETTING/ENTER].

Установка будет принята, и прибор вернется в режим Play.

## Установка фиксированной Velocity

Вы можете задать фиксированное значение velocity, используемое всеми пэдами, назначенными на номера нот, а также педалью.

1. Нажмите кнопку [VELOCITY/UPPER].

Это даст доступ к установке velocity. Кнопка [VELOCITY/UPPER] засветится.

2. Нажмите кнопку [FIXED VELOCITY/PRELOAD].

Фиксированная velocity будет активирована, а ее значение начнет мигать на дисплее.

- 3. Энкодером выберите фиксированное значение velocity в диапазоне 1...127.
- 4. При необходимости установки другого параметра, пропустите этот шаг. Для завершения настройки нажмите кнопку [SETTING/ENTER].

Установка будет принята, и прибор вернется в режим Play.

*Åñëè âêëþ÷åíà ôóíêöèÿ Roll èëè Flam, äàííàÿ óñòàíîâêà íå âëèÿåò íà velocity âòîðîãî è ïîñëåäóþùèõ óäàðîâ.*

## Приложения

## padKONTROL и порты драйвера

Со стороны драйвера USB-MIDI (компьютера), функциональность раdKONTROL отображается 3 портами IN и двумя портами OUT.

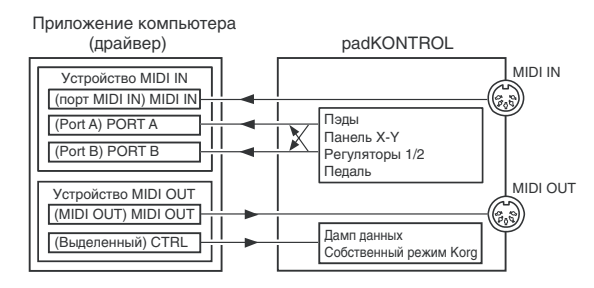

### Устройства MIDI IN

#### **MIDI IN**

Этот порт принимает MIDI-сообщения с разъема MIDI IN в раdKONTROL. Например, это позволяет MIDIсообщениям с внешнего секвенсера проходить в приложение компьютера, то есть padKONTROL будет использоваться в качестве интерфейса USB-MIDI. Для этого, выбирайте этот порт в установках MIDI-входа приложения.

#### **PORT A/PORT B**

Эти порты принимают MIDI-сообщения контроллеров раdKONTROL. Порт принимаемых сообщений определяется установкой "USB-MIDI Port". Для управления приложением компьютера с помощью padKONTROL, выбирайте один из этих портов в качестве входного в установках приложения.

#### Устройства MIDI OUT

#### **MIDI OUT**

В этот порт подаются MIDI-сообщения из программного обеспечения, и они без изменений проходят на разъем MIDI OUT в padKONTROL. Если использовать padKONTROL в качестве интерфейса USB-MIDI, например, для передачи MIDI-сообщений из компьютера во внешний прибор, выбирайте этот порт в установках MIDI-выхода приложения.

#### **CTRL**

Этот порт используется для приема/передачи дампов данных, а также в собственном режиме Когд.

## MIDI-разъемы в padKONTROL

#### USB не подключено

#### **Разъем MIDI IN**

Принимает MIDI-сообщения. В собственном режиме Korg принимает системные эксклюзивные сообшения.

#### Разъем MIDI OUT

Передает MIDI-сообщения при оперировании контроллерами padKONTROL.

#### USB подключено

#### **Разъем MIDI IN**

Передает MIDI-сообщения в порт MIDI IN без изменений.

#### **Разъем MIDI OUT**

MIDI-сообщения из порта MIDI OUT передаются через этот порт без изменений.

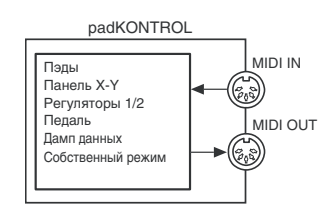

## Собственный режим Korg

Кроме работы в качестве контроллера общего назначения, padKONTROL также имеет "собственный режим". В данном режиме раdKONTROL может использоваться в качестве контроллера программного обеспечения, поплерживающего этот режим.

Установки режима Setting игнорируются. Сохраните их до перехода в собственный режим.

*Понятие режимов Play и Setting не используется.* 

Собственный режим также поддерживает прием/передачу через разъемы MIDI.

 $Y$ *становки порта USB также изменяются*.

- 1) В программном обеспечении выберите собственный режим Korg padKONTROL.
- 2) Манипулируйте контроллерами, как обычно.

Функции всех кнопок и назначения контроллеров будут зависеть от установок программного обеспечения.

В собственном режиме, порты USB будут передавать следующие сообщения.

**Port A:** Собственные сообщения кнопок и контроллеров.

Port В: Сообщения нот и Pitch Bend.

3) Для выхода из собственного режима произведите соответствующие операции в программном обеспечении èëè óäåðæèâàÿ îäíó èç êíîïîê [SCENE] èëè [MESSAGE/EXIT], íàæìèòå êíîïêó [SETTING/ENTER]. padKONTROL вернется в режим Play.

*Îáû÷íî âûõîä èç ñîáñòâåííîãî ðåæèìà îñóùåñòâëÿåòñÿ ñïåöèàëüíîé êîìàíäîé ìåíþ ïðîãðàììíîãî îáåñïå÷åíèÿ. Ïðè ðàñêîììóòàöèè îáîðóäîâàíèÿ èëè ïî äðóãèì ïðè÷èíàì íåäîñòóïíîñòè äàííîãî ñïîñîáà, <i>осуществляйте выход из собственного режима кнопками радКОNTROL.* 

## Неисправности

#### Отсутствует питание

- Проверьте положение выключателя питания.
- Проверьте коммутацию padKONTROL с компьютером через USB.

#### Программное обеспечение не распознает padKONTROL

- Проверьте USB-кабель.
- Проверьте установки компьютера.

B Windows XP перейдите в "Sounds and Audio Devices Properties" панели управления и выберите меню Hardware.

В Mac OS X перейдите в директории Application, затем Utility "Audio MIDI Settings", выберите меню "MIDI Devices" и проверьте распознавание padKONTROL.

*Некоторые компьютеры могут не распознавать padKONTROL из-за их нестандартной аппаратной*  $k$ <sub> $0$ *<sub>n</sub>* $\phi$ *u*<sub>*e*</sub>y*pauuu*.</sub>

- Проверьте назначения padKONTROL и установки порта USB-MIDI.
- Подключенное оборудование и программное обеспечение могут не распознавать некоторые сообщения. Обращайтесь к руководству пользователя соответствующего оборудования.

#### Пэды не передают динамику

• Проверьте установки velocity.

#### Зависание нот

• Если нотные сообщения назначены на пэд, и пэд работает в режиме Toggle, в некоторых случаях может не передаваться соответствующее сообщение Note-off. В такой ситуации, выполните команду [2] ALL NOTE OFF или [1] PANIC режима Message.

## Технические характеристики

#### Контроллеры

- Триггерные пэлы: 16, динамические
- Панель Х-Ү
- $\bullet$   $\Box$ enan $\bullet$
- Назначаемые регуляторы  $1/2$

#### Дисплей

• Светодиодный

#### Память

- Пользовательские спены: 16
- Заводские шаблоны сцен: 30

#### Разъемы

- $\bullet$   $\Box$ enan $\bullet$
- MIDI IN/OUT
- USB
- Питание (9 В постоянного тока)

#### Питание

- 9 В постоянного тока, сетевой адаптер (опциональный)
- Шина USB (при работе через USB)

#### Потребляемый ток

- При питании от USB: 150 мА (макс. 180 мА)
- При питании от сетевого адаптера: 150 мА (макс. 180 мА)

#### Габариты

• Ширина 314.2 мм, глубина 233.6 мм, высота 55.1 мм

#### Вес

 $-960 r$ 

#### Комплект поставки

- $\bullet$  USB-кабель
- CD-ROM (содержащий программное обеспечение раdKONTROL, и т.д.)
- Руководство пользователя
- Лицензионное соглашение

#### Требования к компьютеру

#### **Macintosh**

- Поддерживаемые операционные системы: Mac OS X 10.2 и старше
- Модели компьютеров: Apple Macintosh с портом USB и поддержкой Mac OS X

#### **Windows**

- Поддерживаемые операционные системы: Microsoft Windows XP Home Edition/Professional
- Модели компьютеров: с портом USB и поддержкой Windows XP (рекомендуется чипсет USB производства Intel Corporation)

#### Опции

- Педальный переключатель PS-1
- Сетевой адаптер

*Õàðàêòåðèñòèêè äàííîãî ïðîäóêòà ìîãóò èçìåíÿòüñÿ áåç ïðåäâàðèòåëüíîãî óâåäîìëåíèÿ (âûøåïðèâåäåííûå*  $cn\beta$ аведливы на июль 2005 года).

## Список команд быстрого доступа

#### Режим Play (исполнение)

Вызов спены: Удерживая кнопку [SCENE], нажмите пэд [1]...[16]

Вызов функции Roll: Нажмите кнопку [ROLL]

Вызов функции Flam: Нажмите кнопку [FLAM]

Вызов функции Hold: Нажмите кнопку [HOLD]

Передача Program Change: Удерживая кнопку [PROG CHANGE/WRITE/ALL PAD], вращайте энкодер

Передача сообщения: Удерживая кнопку [MESSAGE/EXIT], нажмите пэд [1]...[8]

Фиксирование значения velocity: Нажмите кнопку [FIXED VELOCITY/PRELOAD]

#### Режим Setting (реакция)

Вход в режим Setting: Нажмите кнопку [SETTING/ENTER]

Возврат из режима Setting в режим Play: Нажмите кнопку [SETTING/ENTER]

Отмена результатов редакции: Нажмите кнопку [MESSAGE/EXIT]

Сохранение сцены: Удерживая кнопку [SCENE], нажмите кнопку [PROG CHANGE/WRITE/ALL PAD]

#### Режим Setting

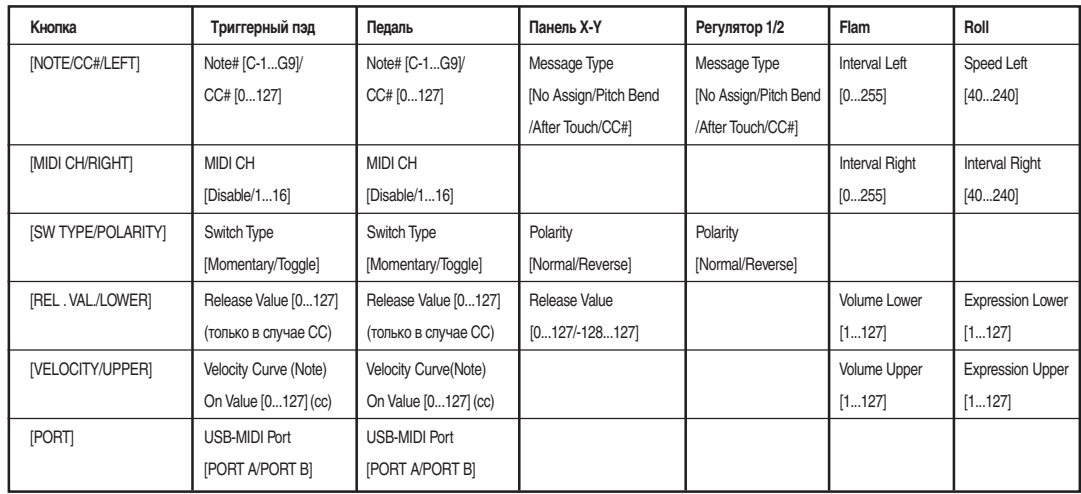

## Список заводских сцен

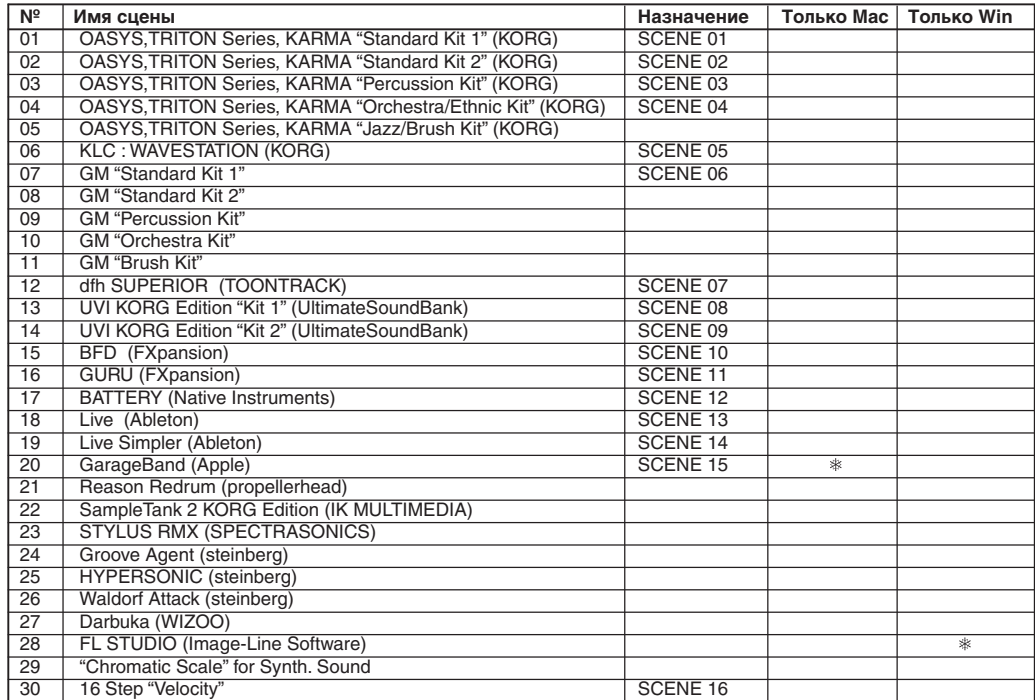

## Номера нот

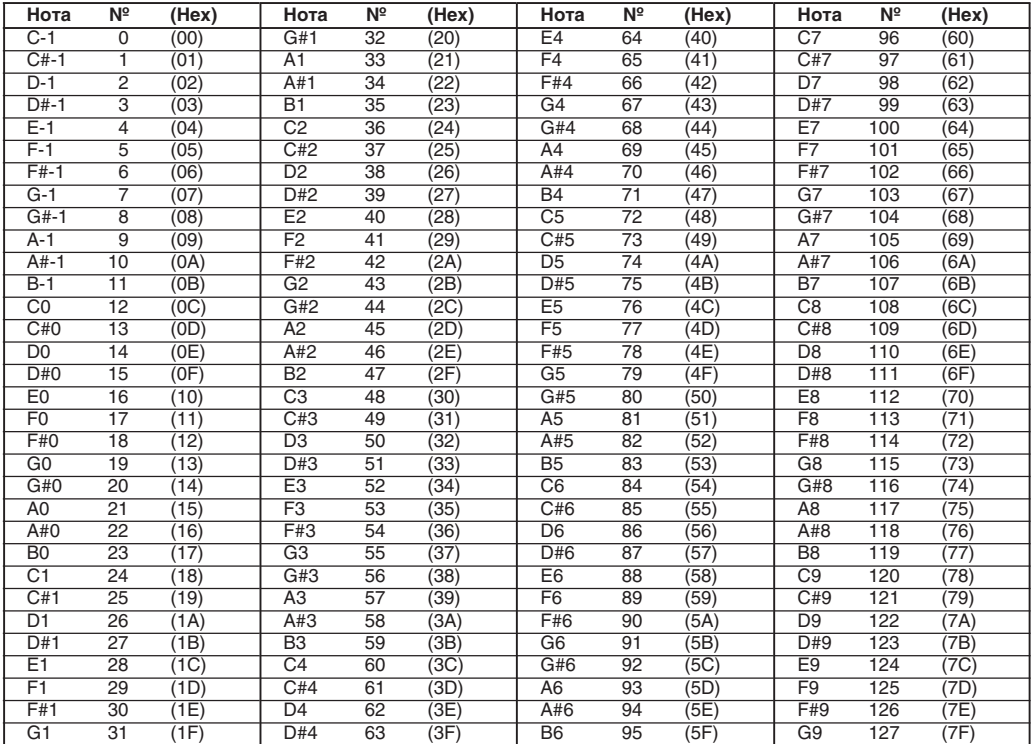

## Сообщения MIDI Control Change

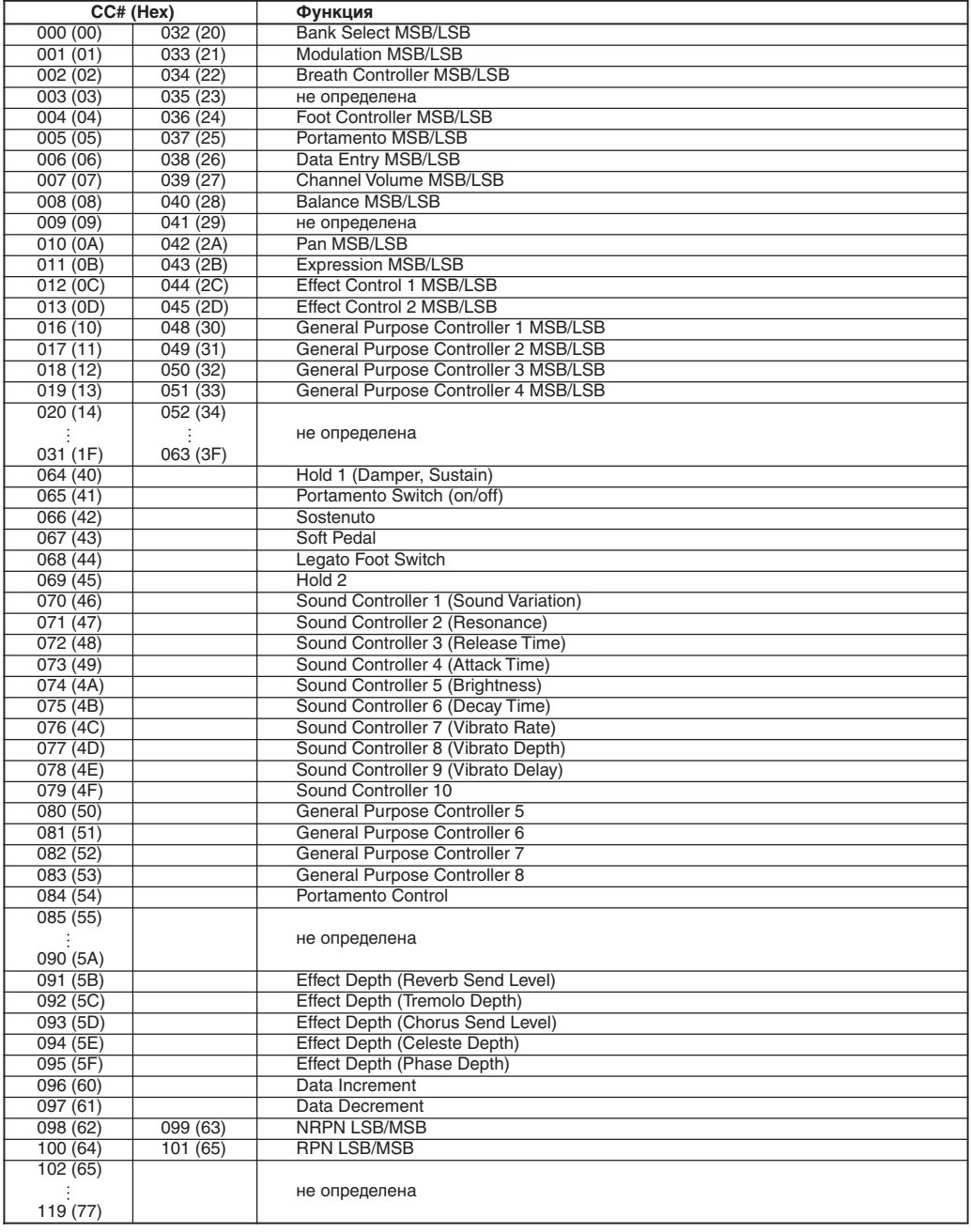

## Карта MIDI-сообщений

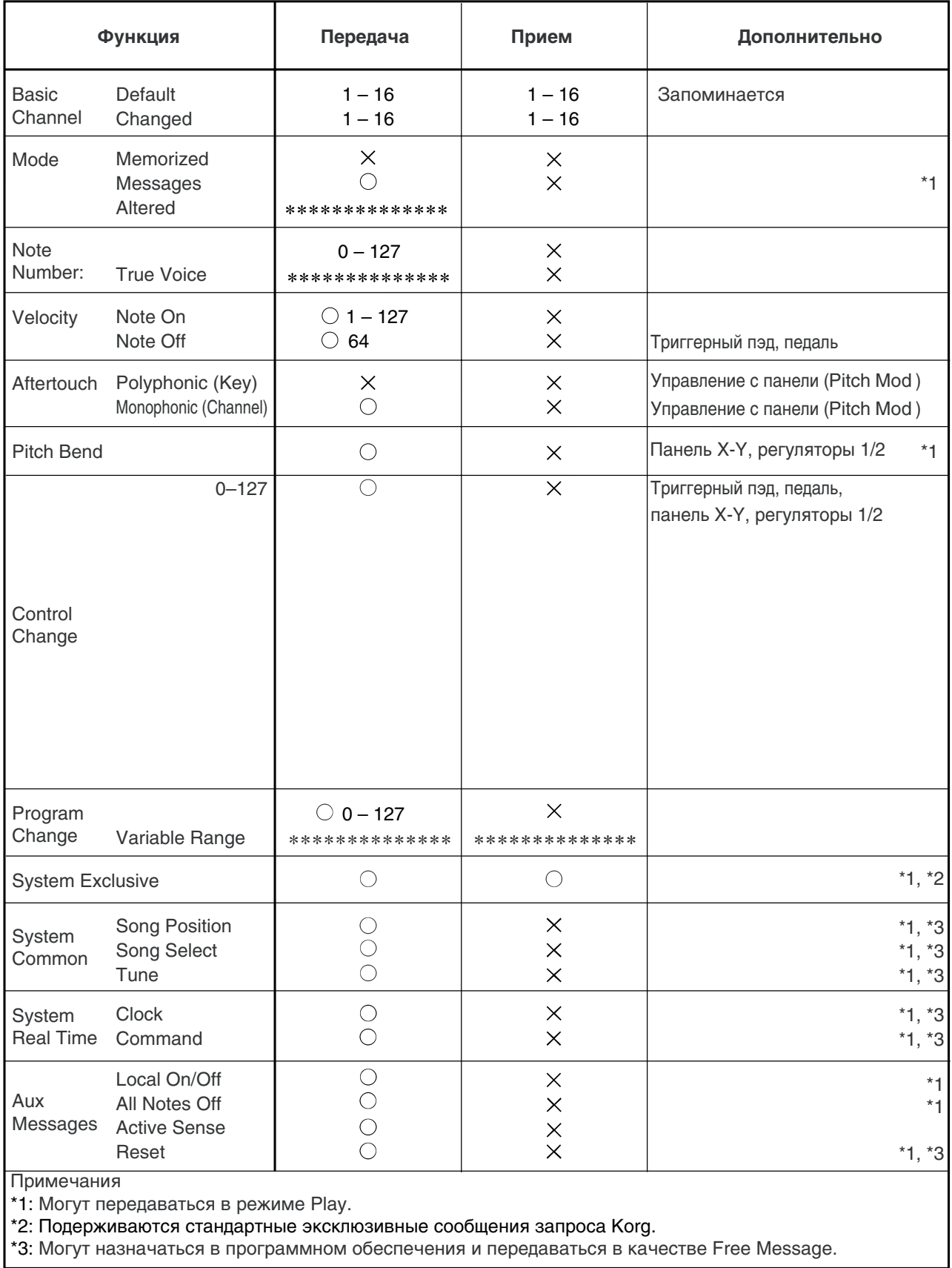